# **APLICACIÓN WEB PARA DESIGNACIONES ARBITRALES**

Web application for referee appointments

# **Trabajo de Fin de Grado Grado en Ingeniería Informática**

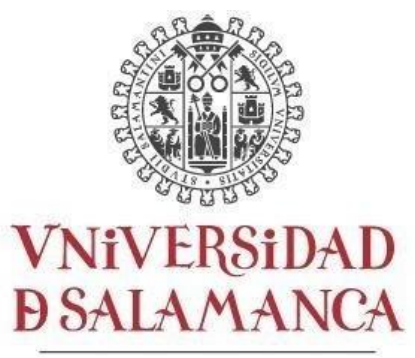

CAMPUS DE EXCELENCIA INTERNACIONAL

# **Memoria final**

**Alumno:** Carlos David Téllez de Meneses Martin

**Tutores:** Gabriel Villarrubia González y Juan Francisco de Paz Santana

Julio 2021

D. Gabriel Villarrubia González y D. Juan Francisco de Paz Santana, personal del Departamento de Informática y Automática de la Universidad de Salamanca.

CERTIFICAN:

Que el trabajo de desarrollo titulado "Aplicación web para designaciones arbitrales" ha sido realizado por el alumno Carlos David Téllez de Meneses Martín, DNI: 70907798-V.

En Salamanca, a 06/07/2021

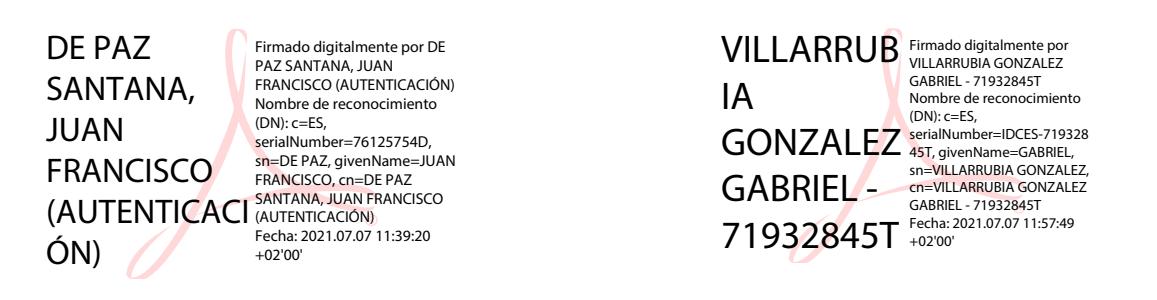

C.David Téllez de Meneses Martin<br>70907798-V

Departamento de Informática y Automática.

Universidad de Salamanca.

#### RESUMEN

Con el desarrollo de este proyecto, se busca demostrar las capacidades desarrolladas y adquiridas por el estudiante en el Grado de Ingeniería Informática, además de la capacidad de idear y desarrollar un proyecto personal.

Nuestra aplicación web consiste en un soporte para los árbitros de un comité, en este caso, el comité específico de Salamanca. Para el designador, la web mostrará información sobre los partidos que se jugarán este fin de semana y le permitirá designar manualmente a los árbitros disponibles entre otras funciones, aunque también ofrece la opción de designación manual. Para los árbitros, la web mostrará los partidos que le han sido designados, las bajas temporales y datos que tenga en su perfil.

Todo el diseño de la aplicación ha sido pensando en el usuario, buscando la sencillez y la intuición de nuestras interfaces. Por lo que, partiremos de un proyecto vacío, con el objetivo de demostrar todas las capacidades posibles. Sin embargo, en ciertos momentos utilizaremos plantillas con el objetivo de dar un resultado más vistoso a nuestra aplicación.

Finalmente, me gustaría aclarar que el resultado final del proyecto es un prototipo que solo funciona en un servidor local (Apache, en nuestro caso) para que esta aplicación pueda salir al mercado, sería necesario hacer una serie de cambios.

### PALABRAS CLAVES

Calendario: identificación de tareas, asignación de tiempos y recursos a dichas tareas y planificación de la secuencia de ejecución de forma que el tiempo de desarrollo del proyecto sea mínimo.

Árbitro: Persona encargada de tomar decisiones sobre las que se desarrollará una competición de algún deporte o similar, en este caso, nos centramos en los árbitros de fútbol.

Designación: Relación entre partido y árbitro, que mediante un rol vincula ambos y obliga mediante un contrato su cumplimiento por parte de la persona o personas designadas.

Designador: Persona encargada de relacionar mediante designaciones los árbitros disponibles y los partidos a disputar en la jornada siguiendo varios parámetros (horarios, excepciones, categorías, disponibilidad de coche... etc.).

Competición: liga en la que se enfrentan entre sí todos los equipos o participantes de una misma categoría, siendo el vencedor el que obtiene un mayor número de puntos.

Categoría: Categorización basada en la edad de los jugadores. Va desde prebenjamines (5-6 y 7 años) hasta aficionados (19 años en adelante). Además de esta categoría, puedes venir acompañado por otra categorización, normalmente proveniente de la comunidad autónoma o provincia en la que se disputa la liga. Al igual que una liga tiene una categoría concreta, los árbitros también se clasifican de esta manera, indicando su categoría, la categoría máxima que ese árbitro puede pitar (arbitrar).

Excepciones: Bajas temporales de un tipo concreto que impiden al árbitro poder ser designado en partidos con determinadas condiciones.

#### ABSTRACT

With the development of this project, the aim is to show the developed and acquired capacities by the student of the Computer Engineering Degree, in addition to the ability to think and develop a personal project.

Our web application consists of a support for the referees of a committee, in this case, the specific committee of Salamanca. For the designator, the website will show information about the matches that will be played this weekend and will allow him to manually designate the available referees among other functions, although it also offers the option of manual designation. For the referees, the web will show the matches that have been designated, the temporary cancellations and their personal data.

The entire design of the application has been thinking about the user, seeking the simplicity and intuition of our interfaces. Therefore, we will start from an empty project, with the aim of demonstrating all possible capabilities. However, at certain times we will use templates to give a more attractive result to our application.

Finally, I would like to clarify that the result of the project is a prototype that only works on a local server (Apache, in our case) so that this application can go on the market, it would be necessary to make some changes.

# KEYWORDS

Calendar: identification of tasks, allocation of time and resources to them and planning of the execution sequence so that the project development time is minimal.

Referee: Person in charge of making decisions about a competition of some sport or similar will take place, in this case, we focus on soccer referees.

Appointment: Relation between a match and a referee, which by means of a role binds both and requires its fulfillment by the designated person through a contract.

Designator: Person in charge of listing the available referees and the matches to be played on the day by means of appointments following various parameters (schedules, exceptions, categories, car availability ... etc.).

Competition: sports league in which all the teams or participants of the same category face each other, with the winner being the one with the highest number of points.

Category: Categorization based on the age of the players. It ranges from prebenjamines (5, 6 and 7 years old) to amateurs (19 years old and up). In addition to this category, you can be accompanied by another categorization, usually from the autonomous region or province in which the league is played. Just as a league has a specific category, referees are also classified in this way, indicating their category, the maximum category that referee can referee.

Exceptions: Temporary withdrawals of a specific type that prevent the referee from being appointed in matches with certain conditions.

CONTENIDO

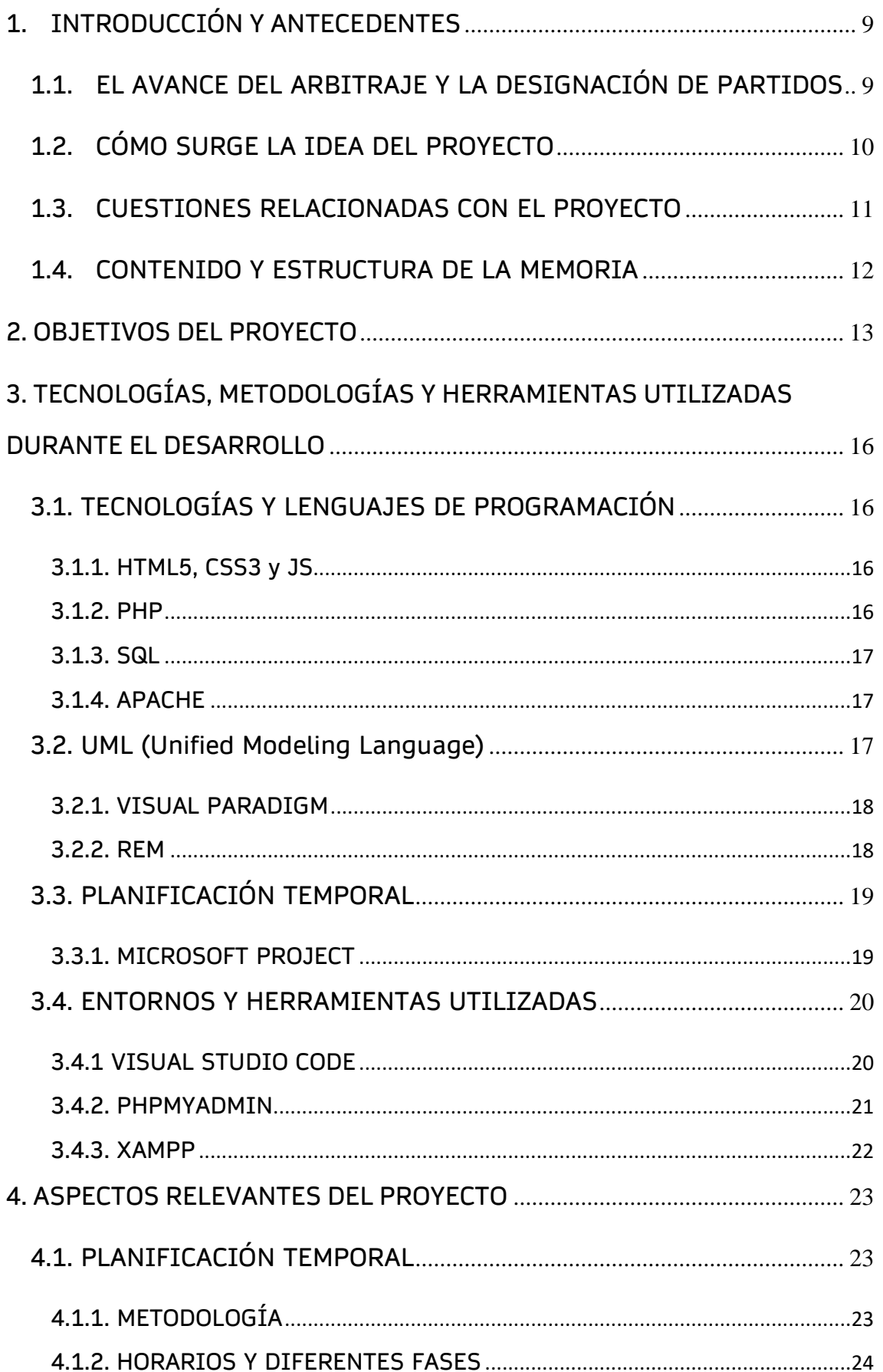

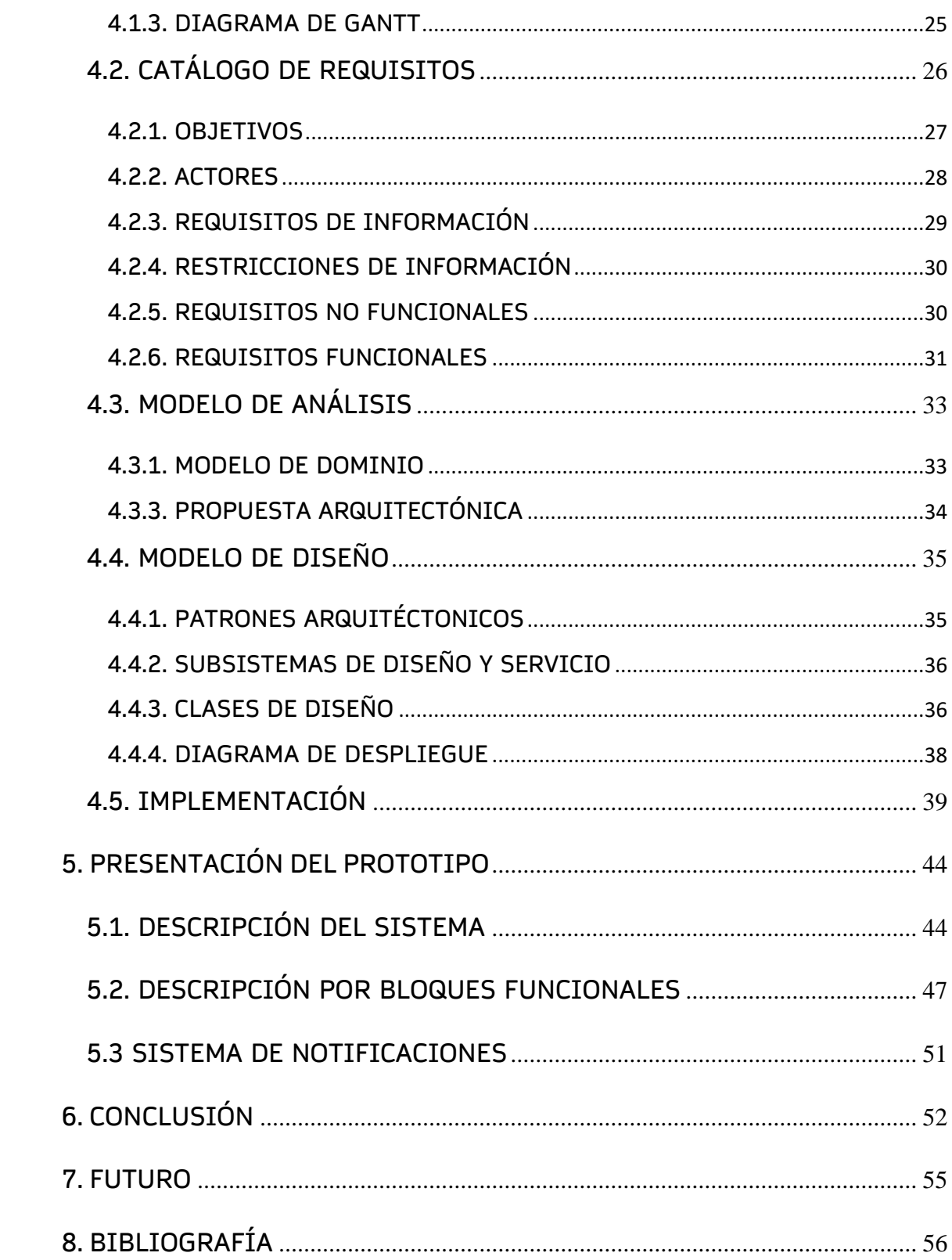

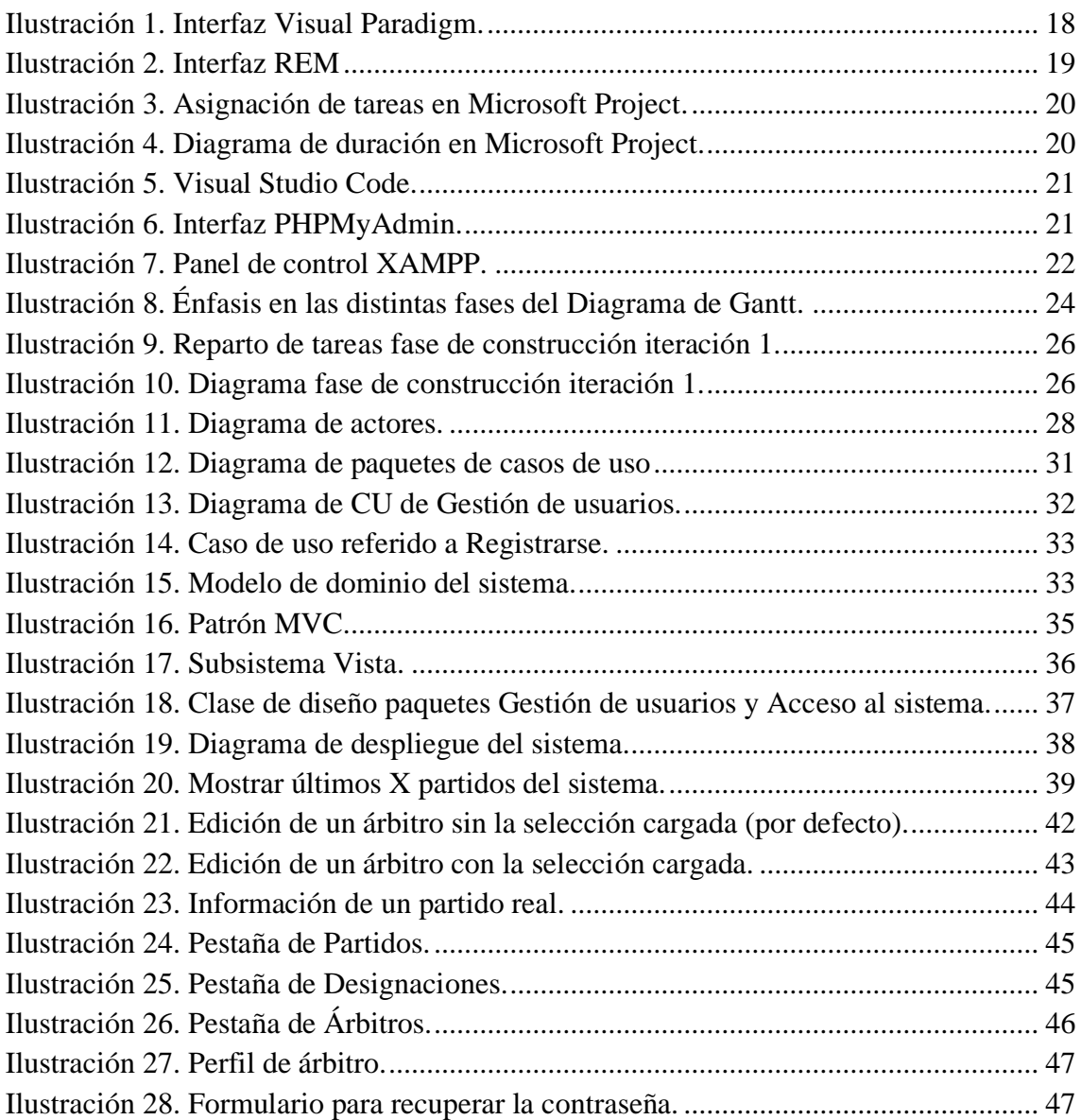

# <span id="page-8-0"></span>**1.INTRODUCCIÓN Y ANTECEDENTES**

Antes de comenzar con la memoria final del proyecto, quiero comentar que toda la información personal que se expone en la documentación de toda la documentación es pública o ha sido facilitada por cada una de las personas que aparecen. Sólo se mostrarán nombres completos, usuarios y fotografías de manera real, el resto de los datos son inventados por el desarrollador del proyecto.

En este apartado trataremos de explicar de manera generalizada el avance del arbitraje en el mundo del fútbol y nos centraremos en la tarea de designación cada fin de semana.

Además, se dará una breve explicación de los contenidos que va a tener esta memoria y cómo será su estructura.

# <span id="page-8-1"></span>1.1. EL AVANCE DEL ARBITRAJE Y LA DESIGNACIÓN DE PARTIDOS

Los árbitros formamos parte fundamental dentro del mundo del fútbol, aunque en todos los casos es la parte más desafortunada del mismo. Las actuaciones de los árbitros están siempre en el punto de mira, llegando a recibir insultos o incluso amenazas por parte de algunos aficionados en algunas ocasiones. Estas situaciones son inadmisibles y este factor entre otros ha provocado el obligado avance del arbitraje.

El objetivo de todos los árbitros es tomar todas las decisiones correctamente, algo prácticamente imposible para cualquier persona humana, por lo que surge la posibilidad de desarrollar un sistema de video arbitraje para poder ver las jugadas más determinantes de nuevo. Con esto aumentamos mucho las posibilidades de acertar cuando tomamos una decisión equivocada en una jugada polémica. Este sistema recibió el nombre de VAR (Video Assistant Review) y demuestra cómo la tecnología está influyendo de manera progresiva en el mundo del arbitraje y del fútbol.

Antes de esto, ya se había inventado otro sistema de Detección Automática de Gol (DAG) el cual emite una señal al reloj del árbitro en caso de que haya duda de si el balón ha rebasado por completo o no la línea de gol.

A pesar de todos estos aportes, aún no se ha inventado un sistema que permita designar de manera automática los partidos a los distintos árbitros de la delegación que corresponda. Un árbitro siempre estará colegiado en una

delegación provincial, pero opcionalmente también puede estar colegiado en una delegación autonómica (en caso de ostentar una categoría de nivel autonómico) o incluso en una delegación nacional (en caso de ostentar una categoría de nivel nacional). En cualquier caso, en todos estos niveles es una persona la que se encarga de realizar la tarea de designación.

La figura del designador es muy conocida en el mundo del arbitraje y su función es fundamental para todos los que formamos parte de la delegación. Es él quien decide qué árbitro pita qué partido por lo que, a nivel personal, todos queremos recibir los mejores partidos de nuestras respectivas categorías. Es lógico pensar que esta tarea se realice de manera manual por este mismo motivo, siguiendo el designador el criterio que el mismo quiera, pero ese criterio a seguir apenas es importante en un número muy reducido de partidos, teniendo que designar un número de partidos muy superior a ese.

# <span id="page-9-0"></span>1.2. CÓMO SURGE LA IDEA DEL PROYECTO

Después de charlar con el designador de nuestra provincia, me expone que el método de designación que se sigue en nuestra delegación es el tradicional papel y bolígrafo. Esto obliga al designador a consultar constantemente un montón de parámetros que definen u obligan a designar de una manera o de otra como por ejemplo la disponibilidad horaria del árbitro, los horarios de los partidos que se le designen o la categoría que ostenta el árbitro y la del partido a designar. Esto dificulta muchísimo la tarea, llegándome a afirmar que tarda varios días en completar la designación de todos los partidos del fin de semana.

Es por esto por lo que se me ocurre la idea de realizar una aplicación web que pueda realizar una designación automática de partidos teniendo en cuenta todos los parámetros relacionados y evitando los problemas típicos que a veces nos encontramos los árbitros en algunas designaciones como por ejemplo no tener tiempo suficiente para desplazarnos de un campo a otro.

Esta idea no elimina la inclusión de un criterio por parte del designador, ya que la aplicación web deberá permitir editar todo tipo de aspectos relacionados con las designaciones, por lo que podrá designar un partido concreto a un árbitro en concreto si así lo quiere. Lo ideal sería realizar una primera designación manual de los partidos priorizados o importantes los cuales quieras designar manualmente y después realizar la designación automática del resto de partidos.

Esta aplicación web deberá ofrecer todo tipo de funcionalidades para poder ser realmente útil, por lo que nos pondremos este objetivo como meta final.

# <span id="page-10-0"></span>1.3. CUESTIONES RELACIONADAS CON EL PROYECTO

#### ¿Qué ofrece la aplicación web de designación automática?

Nuestra aplicación ofrece todo tipo de soporte en cuanto a las designaciones y todo lo que rodea a las mismas como partidos, árbitros y parámetros relacionados con la posibilidad de designar un partido.

#### ¿Cómo trabaja esta aplicación web?

Existirá al menos una persona con permisos de Designador, el cual administrará todo lo referente a las designaciones que se producirán a través de nuestra aplicación web. El resto de los usuarios tendrán el rol de árbitro y podrán informarse sobre sus datos, sus partidos designados, los informes que le han realizado o las excepciones que tenga en ese momento.

Además, existirá un Administrador cuya tarea fundamental será validar que el Designador del sistema o el usuario que solicita esos permisos sea en realidad la persona que asume ese rol en la delegación que corresponda. Además, de igual forma, el designador será quien valide la colegiación o no de los árbitros que se registran en el sistema.

#### ¿Cómo realizaremos nuestra aplicación web?

Para la realización de la aplicación, definiremos un prototipo web completamente funcional e intuitivo. Se utilizarán las tecnologías PHP, HTML, CSS, MySQL y JS con las que conseguiremos un prototipo completamente funcional y finalmente podemos afirmar que se realizará sobre un servidor local Apache.

#### ¿A quién está orientada nuestra aplicación?

Obviamente, los usuarios a los que va dirigida nuestra aplicación son los árbitros de una delegación de árbitros y a su correspondiente Designador.

# <span id="page-11-0"></span>1.4. CONTENIDO Y ESTRUCTURA DE LA MEMORIA

En esta memoria se explicarán de manera abreviada los distintos aspectos más relevantes del desarrollo de la aplicación. El orden que seguirán estos aspectos será el siguiente:

- Objetivos del proyecto
- Tecnologías, metodologías y herramientas utilizadas durante el desarrollo
- Aspectos relevantes del proyecto
- Presentación del prototipo
- Conclusión
- Futuro
- Bibliografía

# <span id="page-12-0"></span>**2. OBJETIVOS DEL PROYECTO**

En este apartado explicaremos detalladamente los objetivos que se buscan con el desarrollo de este proyecto, desde objetivos funcionales hasta objetivos personales, pasando por los objetivos de modelo de negocio que podrían buscarse en un futuro.

#### Objetivos funcionales

Funcionalmente, podemos identificar varios objetivos principales:

- Gestión de usuarios: la aplicación web permite registrarse a cualquier usuario. En caso de ser designador, solo el desarrollador podrá darle permisos como tal para evitar que cualquier usuario que se registre puedan tener acceso a las funcionalidades que tiene solo el designador. Por tanto, por defecto, al registrarse un nuevo usuario, se registrará como nuevo árbitro, el cual tendrá que ser aceptado por el designador quien validará la veracidad de que ese usuario está realmente colegiado. Las contraseñas de los usuarios se insertan en base de datos encriptada. Se permite también la recuperación de la contraseña por medio de mensajes vía email.
- Acceso al sistema: la aplicación web deberá asegurar ciertos aspectos de seguridad a la hora de disponer de una cuenta de usuario como que las cuentas sean únicas, que se protejan los datos personales a los demás usuarios del sistema que no deban acceder a esta información o la encriptación de la contraseña. Todos estos factores nos ayudan a la hora de garantizar al usuario el acceso al sistema de una manera segura y confidencial.
- Gestión de partidos: la aplicación web permitirá manejar los partidos sólo al designador o designadores registrados en el sistema. El aspecto para destacar en este ámbito es la posibilidad de añadir un conjunto de partidos a través del Excel que recibe habitualmente el designador por la FCYLF. También se podrán añadir partidos de manera manual en el caso de que se traten de amistosos u otro tipo de partidos que no vengan contemplados en la competición habitual de los equipos inscritos en competiciones provinciales de Salamanca. El designador podrá modificar cualquier campo relacionado con partidos añadidos al sistema como por ejemplo un cambio de hora o de estadio del partido al igual que también

se permite la eliminación de cualquier partido que por otros motivos no vayan a disputarse como por ejemplo que el campo esté impracticable por efectos del temporal o imposibilidad de uno de los equipos.

- Gestión de designaciones: la aplicación web permitirá manejar las designaciones sólo al designador o designadores registrados en el sistema. Para ello, la aplicación web tiene integrada una opción de designación automática que designará todos los partidos "huérfanos" (sin árbitro que los pite) en ese instante basándose en un algoritmo que tiene en cuenta distintos parámetros: partidos ya designados, posibilidad horaria, disponibilidad del árbitro y ubicación del partido. El designador podrá de igual manera cambiar cualquier designación a su gusto antes o después de este proceso.
- Gestión de árbitros: la aplicación web permitirá manejar los perfiles de cada árbitro a ese usuario y al designador o designadores. Cada usuario árbitro podrá modificar sus datos, añadir o borrar excepciones y confirmar partidos que le han sido designados para ese fin de semana. Mientras que el designador no tendrá la posibilidad de confirmar el partido, pero sí podrá eliminar un árbitro registrado y confirmar que un usuario recién registrado es un árbitro colegiado.
- Gestión de notificaciones: la aplicación web permitirá manejar las notificaciones al designador o designadores. Las notificaciones siempre informarán o recordarán a cada árbitro los partidos que le han sido designados o los partidos que aún no haya confirmado. Este envío de notificaciones lo gestionará el designador, permitiendo así que se envíen las designaciones finales y se recuerden las designaciones con el plazo que él considere oportuno, pudiendo realizar varios recordatorios.

### Objetivos a nivel de modelo de negocio

En principio, este proyecto no nació de una idea de modelo de negocio, sino como una necesidad para el comité al que pertenezco tratando de facilitar las funciones que desempeña el designador y unificando todas ellas en la misma aplicación web.

Sin embargo, es posible buscar una idea de negocio basado en la expansión y escalabilidad de esta aplicación web si el prototipo aquí expuesto se desarrolla y mejora con el paso del tiempo, pudiendo dar soporte a otras delegaciones provinciales o incluso autonómicas y nacionales. Para ello, el objetivo sería claro: dar un soporte unificado a la figura del designador ofreciendo en la medida de lo posible un reparto equitativo de partidos en función de los diferentes parámetros que eliminara de manera definitiva los posibles conflictos relacionados con esta tarea pero combinando a su vez la posibilidad de modificar a su gusto o necesidades el resultado final; además, dando un acceso sencillo y visual a los árbitros para poder modificar datos (como por ejemplo la obtención de un coche propio, solicitar bajas o confirmar los distintos partidos que le sean designados.

### Objetivos personales

En el presente proyecto buscamos también demostrar las habilidades adquiridas en el grado de ingeniería informática durante estos últimos años. En ocasiones, son fundamentales algunas plantillas como en este caso la utilizada de Bootstrap, aunque en los demás aspectos se partía de cero en el desarrollo. Además, también demostraremos que somos capaces de realizar la documentación necesaria que conlleva la realización de este tipo de proyectos, gracias también a los conocimientos y habilidades adquiridas en el grado.

# <span id="page-15-0"></span>**3. TECNOLOGÍAS, METODOLOGÍAS Y HERRAMIENTAS UTILIZADAS DURANTE EL DESARROLLO**

# <span id="page-15-1"></span>3.1. TECNOLOGÍAS Y LENGUAJES DE PROGRAMACIÓN

Durante el desarrollo del proyecto hemos utilizado diferentes tecnologías: HTML5, CSS3, JavaScript, PHP, SQL y Apache.

### <span id="page-15-2"></span>3.1.1. HTML5, CSS3 y JS

HTML, el cual significa "lenguaje de marcas de hipertexto" es el componente más básico de una web. Define el significado y la estructura del contenido web. Generalmente y en este caso en particular, el HTML viene acompañado de CSS para describir la apariencia o presentación de la web y de JavaScript para definir la funcionalidad o el comportamiento de esta.

El CSS es la parte que aporta diseño a la página debido a que el lenguaje HTML sólo indica como va ordenado el contenido de esta.

Por otro lado, el JavaScript se define como un lenguaje de secuencias de comandos que permite crear contenido de actualización dinámica, controlar multimedia, animar imágenes o ejecutar código en respuesta a ciertos eventos entre otras funciones.

Estas 3 tecnologías son totalmente complementarias y la utilización de ellas es la base de esta aplicación web. Han sido elegidas por su popularidad en el sector de desarrollo de aplicaciones web y por las ganas de adquirir más conocimientos en ellas.

#### <span id="page-15-3"></span>3.1.2. PHP

Esta tecnología que significa "Hypertext Preprocessor" es un lenguaje de programación que se ejecuta en el lado del servidor y que se aplica para la realización de webs con contenido dinámico. Es un lenguaje de código abierto, gratuito y multiplataforma.

Esta tecnología es clave en nuestro proyecto porque se puede incrustar perfectamente en el lenguaje HTML. Esto nos aporta múltiples opciones a desarrollar y una gran flexibilidad a la hora de realizar nuestro código. Como las anteriores tecnologías, destaca por su popularidad en el sector y ofrece una gran

cantidad de métodos que nos permite comunicarnos tanto con tecnologías de la vista como el modelo de base de datos. A esto, se le añade el interés en ampliar conocimientos en este lenguaje.

#### <span id="page-16-0"></span>3.1.3. SQL

El lenguaje de dominio SQL (Structured Query Language) está diseñado para administrar y recuperar información de sistemas de gestión de bases de datos relacionales. Se basa en efectuar consultas con el fin de recuperar, de forma sencilla, información de bases de datos y, además, ofrecer realizar cambios sobre ellas.

SQL es el complemento perfecto para el lenguaje PHP y, además, ya tenemos conocimientos adquiridos sobre él, por lo que la elegimos para el desarrollo del proyecto.

### <span id="page-16-1"></span>3.1.4. APACHE

Apache es un software de servidor web gratuito y de código abierto con el cual se ejecutan casi la mitad de los sitios web del mundo. Lo hemos elegido entre otras cosas porque no era necesario comprar, alquilar o conseguir un servidor físico para el desarrollo de nuestro proyecto, algo que deberemos hacer en un futuro.

Esta opción tiene algunas ventajas e inconvenientes a destacar: como ventajas tenemos un software multiplataforma, con una gran comunidad atrás, flexible, fácil, confiable y estable; aunque encontramos varias desventajas: problemas de rendimiento en sitios con mucho tráfico y algunas vulnerabilidades de seguridad.

En conclusión, elegimos Apache como servidor porque nos parece la mejor opción en este sector y además ya teníamos conocimientos relacionados.

# <span id="page-16-2"></span>3.2. UML (Unified Modeling Language)

Se utilizará el lenguaje unificado de modelado (UML) para el modelaje y documentación del sistema. Las herramientas que se han utilizado para el desarrollo de los diagramas y la realización de los requisitos son: Visual Paradigm y REM.

#### <span id="page-17-0"></span>3.2.1. VISUAL PARADIGM

Visual Paradigm es una herramienta UML CASE que admite UMLO 2, SysML y la notación de modelado de procesos empresariales del grupo de gestión de objetos. Además del soporte de modelado, proporciona capacidades de generación de informes e ingeniería de código, incluida la generación de código.

Con esta herramienta se realizan los diagramas de casos de uso, los diagramas de clases, los diagramas de secuencia, los diagramas de comunicación, los diagramas de máquinas de estado, los diagramas de actividad y el diagrama de despliegue.

En la ilustración 1 podemos ver la interfaz de esta herramienta y algunas de las opciones que ofrecen sus menús:

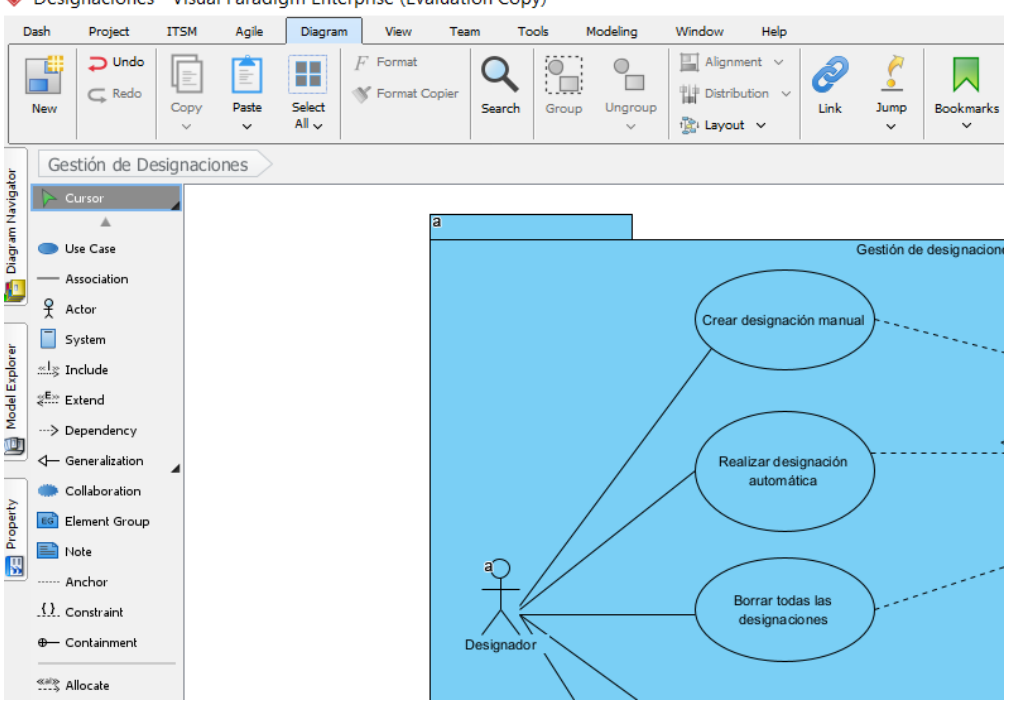

Designaciones - Visual Paradigm Enterprise (Evaluation Copy)

*Ilustración 1. Interfaz Visual Paradigm.*

#### <span id="page-17-2"></span><span id="page-17-1"></span>3.2.2. REM

REM (REquirements Management) es una herramienta experimental gratuita de Gestión de Requisitos diseñada para soportar la fase de Ingeniería de Requisitos de un proyecto de desarrollo software. En la ilustración 2 podemos ver la interfaz de esta herramienta.

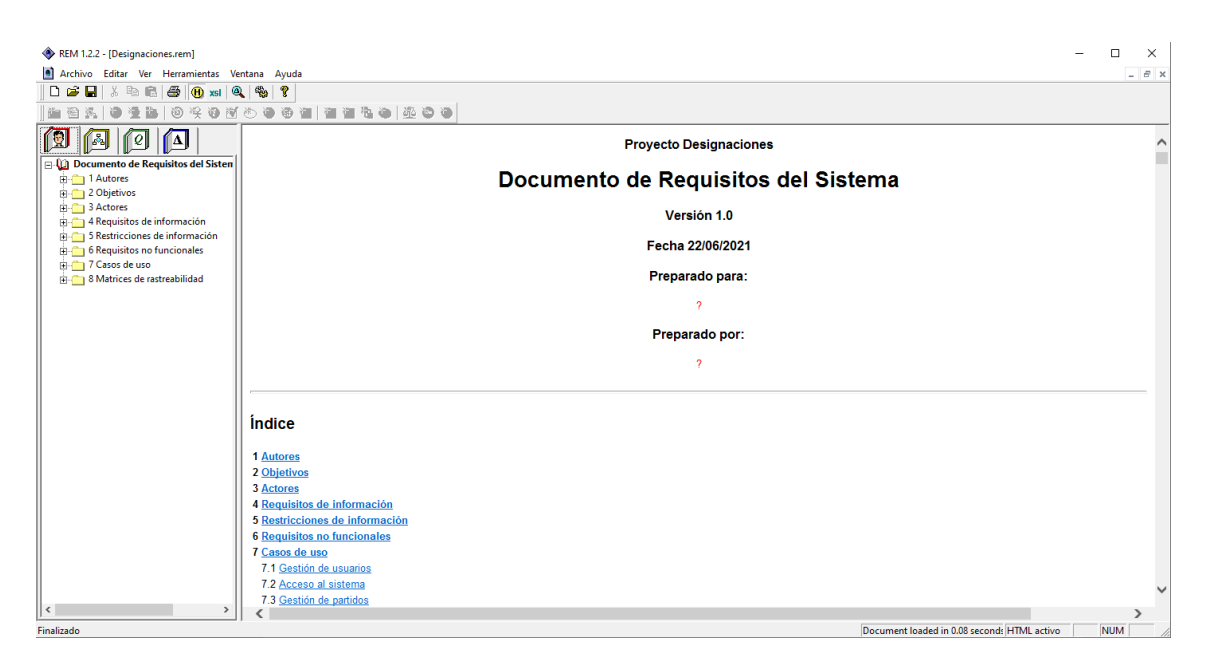

*Ilustración 2. Interfaz REM*

<span id="page-18-2"></span>Nos permite identificar y definir lo relativo a la gestión de requisitos de autores, objetivos, actores, requisitos de información, restricciones de información, requisitos de información, requisitos no funcionales, casos de uso y matrices de rastreabilidad.

# <span id="page-18-0"></span>3.3. PLANIFICACIÓN TEMPORAL

Para realizar la planificación temporal referida al proyecto se ha utilizado la herramienta llama Microsoft Project. A través de ella podremos definir nuestro diagrama de Gantt, el cual nos permite definir el tiempo dedicado a cada tarea o actividad relacionada con el proyecto de una manera gráfica.

### <span id="page-18-1"></span>3.3.1. MICROSOFT PROJECT

Es un software de administración de proyectos y programas de proyectos desarrollado por Microsoft que trata de asistir a administradores de proyectos en el desarrollo de planes, asignación de recursos a tareas, dar seguimiento al progreso, administrar presupuesto y analizar cargas de trabajo.

En la ilustración 3 siguiente mostramos como nos permite definir todo tipo de tareas y su duración, además de poder especificar la tarea que debe precederla inmediatamente antes.

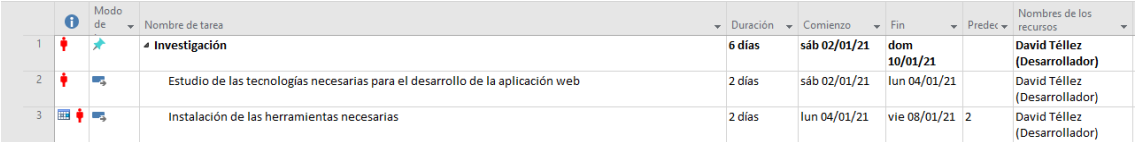

*Ilustración 3. Asignación de tareas en Microsoft Project.*

<span id="page-19-2"></span>En la ilustración 4 nos lo muestra de una manera lo más gráfica posible mediante un diagrama del estilo:

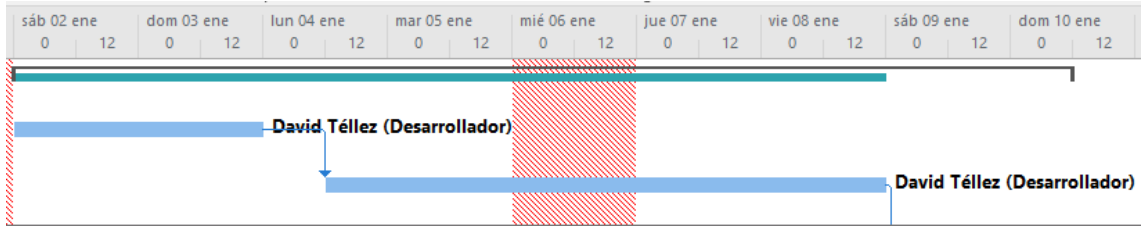

*Ilustración 4. Diagrama de duración en Microsoft Project.*

# <span id="page-19-3"></span><span id="page-19-0"></span>3.4. ENTORNOS Y HERRAMIENTAS UTILIZADAS

En cuanto a entornos y herramientas utilizadas hemos necesitado utilizar varias para el desarrollo del proyecto como Visual Studio Code, PHPMyAdmin y XAMPP.

### <span id="page-19-1"></span>3.4.1 VISUAL STUDIO CODE

Visual Studio Code es un editor de código fuente desarrollado por Microsoft que incluye soportes para la depuración, control integrado de Git, resaltado de sintaxis, finalización inteligente de código, fragmentos y refactorización de código.

Es compatible con varios lenguajes de programación y un conjunto de características que pueden o no estar disponibles para un lenguaje dado. Nosotros utilizaremos los lenguajes de programación de tipo PHP, HTML, CSS y JS para el desarrollo de nuestro proyecto y este editor nos permite trabajar con todos ellos.

|     | Edit Selection View Go Run Terminal Help<br><b>File</b> |                                                                                     |
|-----|---------------------------------------------------------|-------------------------------------------------------------------------------------|
| டு  | <b>EXPLORER</b><br><b>A16.6</b>                         | <del>■</del> index.php<br><sup>₩</sup> actualizar commit.php<br><b>精</b> perfil.php |
|     | ほほひき<br>$\vee$ DESIGNACIONES                            | <sup>«</sup> partidos.php $>$                                                       |
|     | > js                                                    | <pphp "scripts.php";<br="" require_once=""><math>\mathbf 1</math></pphp>            |
|     | $>$ partials                                            | require once "partials/menu.php";<br>$\overline{2}$                                 |
|     | > PHPMailer                                             | $session start()$ ;<br>3                                                            |
| ပွန | > PhpSpreadsheet-master                                 | $if(!isset({$ SESION["rol"]})$<br>4                                                 |
|     | $\ge$ vendor                                            | header("location:index.php");<br>5                                                  |
|     |                                                         | 6                                                                                   |
|     | $\equiv$ .buildpath                                     | 7                                                                                   |

*Ilustración 5. Visual Studio Code.*

#### <span id="page-20-1"></span><span id="page-20-0"></span>3.4.2. PHPMYADMIN

PHPMyAdmin es una herramienta de software escrita en PHP que permite administrar bases de dato de MySQL a través del navegador. Esta aplicación está implementada en la mayoría de los servidores y hosting compartidos y se puede acceder a ella a través de su panel de control.

En la ilustración 6 podemos ver la interfaz de PHPMyAdmin, la cual permite una visión global de nuestras tablas de la base de datos, así como ver los atributos de cada una de ellas de una manera sencilla. Es sencilla y fácil de aprender a manejar, podemos hacer cambios en la estructura y contenido de las tablas sin necesidad de lanzar ningún script.

| phpMyAdmin                                                       | Servidor: 127.0.0.1 » Base de datos: tfg » a Tabla: arbitros      |                                                    |
|------------------------------------------------------------------|-------------------------------------------------------------------|----------------------------------------------------|
| <b>企業の可能で</b>                                                    | <b>Estructura</b><br><b>Examinar</b><br>m                         | 斗<br><b>SQL</b><br><b>Buscar</b>                   |
| Reciente Favoritas<br>(x)                                        | Mostrando filas 0 - 24 (total de 94, La consulta tardó 0,0014 seg |                                                    |
| $-$ Nueva                                                        | SELECT * FROM `arbitros` ORDER BY `idUsuario` DESC                |                                                    |
| <b>E-</b> information schema                                     |                                                                   |                                                    |
| <b>E-</b> mysql                                                  |                                                                   |                                                    |
| D-ill performance schema                                         |                                                                   |                                                    |
| phpmyadmin                                                       | Mostrar todo  <br>$1 \vee$<br>$>$ $>$                             | Número de filas:                                   |
| $++$ test                                                        |                                                                   |                                                    |
| $  \mathbf{f}$ tfa                                               | + Opciones                                                        |                                                    |
| <b>B</b> Nueva                                                   | $\leftarrow$ T $\rightarrow$                                      | idUsuario<br>nombreyapellid                        |
| $H - M$ arbitros                                                 |                                                                   | $\overline{v}$ 1                                   |
| $H - A$ categoria                                                | Editar 3-i Copiar @ Borrar                                        | <b>Javier Muriel Isid</b><br>193                   |
| <b>THE competiciones</b><br>$\left  \cdot \right $ designaciones | Editar 3-i Copiar O Borrar                                        | C. David Tellez di<br>189<br><b>Meneses Martin</b> |
| $+$ excepciones                                                  | Editar 3-i Copiar @ Borrar                                        | Alfonso Vicente<br>185<br>Moral                    |
| <b>ED</b> partidos<br><b>E-M</b> roles                           | Editar 3 Copiar O Borrar                                          | Alberto Gonzalez<br>169<br>Hernandez               |
| <b>E-M</b> rol arbitro                                           | Editar 3-i Copiar @ Borrar                                        | 168<br>Juan Mejino Lope                            |
| <b>E-M</b> tipos_excepciones                                     | Sorrar ari Copiar ⊜ Borrar                                        | 167<br><b>Esther Benito Ga</b>                     |

<span id="page-20-2"></span>*Ilustración 6. Interfaz PHPMyAdmin.*

Aunque nos ofrece la posibilidad de hacer modificaciones directamente a través de su interfaz, nosotros la manejamos a través de scripts y funciones implementadas en el código de nuestro proyecto.

#### <span id="page-21-0"></span>3.4.3. XAMPP

XAMPP es un paquete de software libre, que consiste principalmente en el sistema de gestión de bases de datos MySQL, el servidor web Apache y los intérpretes para lenguajes de scripts PHP y Perl.

Es una herramienta que ya ha sido utilizada durante el grado y que nos resulta familiar, por lo que la elegimos. Mostramos a continuación su panel de control, a través del cual podemos iniciar o parar los distintos servicios que nos ofrece y además nos permite modificar los archivos de configuración necesario si esto fuera necesario.

El panel de control se muestra en la ilustración 7. En nuestro caso necesitaremos cambiar algunos atributos referidos a los archivos de configuración por defecto para, por ejemplo, realizar el paso de mensajes por correo electrónico.

|                                                                                              | XAMPP Control Panel v3.2.4                                 |                             |                                                                                                    |                |       |        | ₩<br>Config |                 |                |
|----------------------------------------------------------------------------------------------|------------------------------------------------------------|-----------------------------|----------------------------------------------------------------------------------------------------|----------------|-------|--------|-------------|-----------------|----------------|
| <b>Modules</b><br><b>Service</b>                                                             | <b>Module</b>                                              | PID(s)                      | Port(s)                                                                                                    | <b>Actions</b> |       |        |             |                 | <b>Netstat</b> |
|                                                                                              | Apache                                                     | 17680<br>18660              | 80, 443                                                                                                    | <b>Stop</b>    | Admin | Confia | Logs        | <b>Di</b> Shell |                |
|                                                                                              | <b>MySQL</b>                                               | 18720                       | 3306                                                                                                    | <b>Stop</b>    | Admin | Confia | Logs        |                 | Explorer       |
|                                                                                              | File7illa                                                  |                             |                                                                                                    | Start          | Admin | Confia | Logs        | Services        |                |
|                                                                                              | Mercury                                                    |                             |                                                                                                    | Start          | Admin | Confia | Logs        | O Help          |                |
|                                                                                              | Tomcat                                                     |                             |                                                                                                    | <b>Start</b>   | Admin | Config | Logs        |                 | Quit           |
| 23:49:20 [main]<br>23:49:20 [main]<br>23:49:20 [main]<br>23:49:20 [main]<br>23:49:21 [mysql] | 23:49:21 [Apache]<br>23:49:21 [Apache]<br>23:49:21 [mysql] | <b>Initializing Modules</b> | All prerequisites found<br><b>Starting Check-Timer</b><br><b>Control Panel Ready</b><br>Attempting to start MySQL app<br>Attempting to start Apache app<br>Status change detected: running<br>Status change detected: running |                |       |        |             |                 | $\wedge$       |

<span id="page-21-1"></span>*Ilustración 7. Panel de control XAMPP.*

# <span id="page-22-0"></span>**4. ASPECTOS RELEVANTES DEL PROYECTO**

En este apartado, se mostrarán las partes más importantes referentes a la fase de planificación temporal y desarrollo de la aplicación, así como la documentación relacionada.

# <span id="page-22-1"></span>4.1. PLANIFICACIÓN TEMPORAL

# <span id="page-22-2"></span>4.1.1. METODOLOGÍA

Para la realización de la planificación temporal se ha seguido la metodología del Proceso Unificado de Desarrollo Software. Este Proceso Unificado es un marco de desarrollo de software que se caracteriza por estar dirigido por casos de uso, centrado en la arquitectura y por ser iterativo e incremental.

Es un marco de trabajo extensible que puede ser adaptado a organizaciones o proyectos específicos. Se usa para describir el proceso genérico que incluye aquellos elementos que son comunes a la mayoría de los refinamientos existentes.

Sus características más importantes son:

- Iterativo e incremental: se compone de las fases de inicio, elaboración, construcción y transición. Cada una de estas fases se divide a su vez en iteraciones las cuales ofrecen un incremento del producto desarrollado que añade o mejora las funcionalidades del sistema en desarrollo. En nuestro caso, añadiremos la fase de documentación para tener en cuenta el tiempo que ha llevado en la planificación temporal del proyecto.
- Dirigido por los casos de uso: los casos de uso capturan los requisitos funcionales y definen los contenidos de las iteraciones. Cada iteración tomará un conjunto de casos de uso o escenarios y desarrollará todo el camino a través de las distintas disciplinas: diseño, implementación, prueba, etc. En nuestro caso, se seguirán los distintos bloques funcionales de casos de uso: gestión de usuarios, acceso al sistema, permisos de designador, pestaña de árbitros, pestaña de designaciones, pestaña de árbitros (todas estas pestañas desde el perfil de designador) y por último el perfil de un usuario con rol de árbitro en el sistema.
- Centrado en la arquitectura: El Proceso Unificado asume que no existe un modelo que cubra todos los aspectos del sistema.

• Enfocado en los riesgos: El Proceso Unificado requiere que el equipo del proyecto se centre en identificar los riesgos críticos en una etapa temprana del ciclo de vida.

En nuestro caso, el equipo de desarrollo sólo se compone por un solo desarrollador, por lo que el tiempo para las tareas es más elevado del que podría ser con un equipo de proyecto algo más amplio.

El énfasis que se da a cada fase del proceso viene reflejada a través de la ilustración 8.

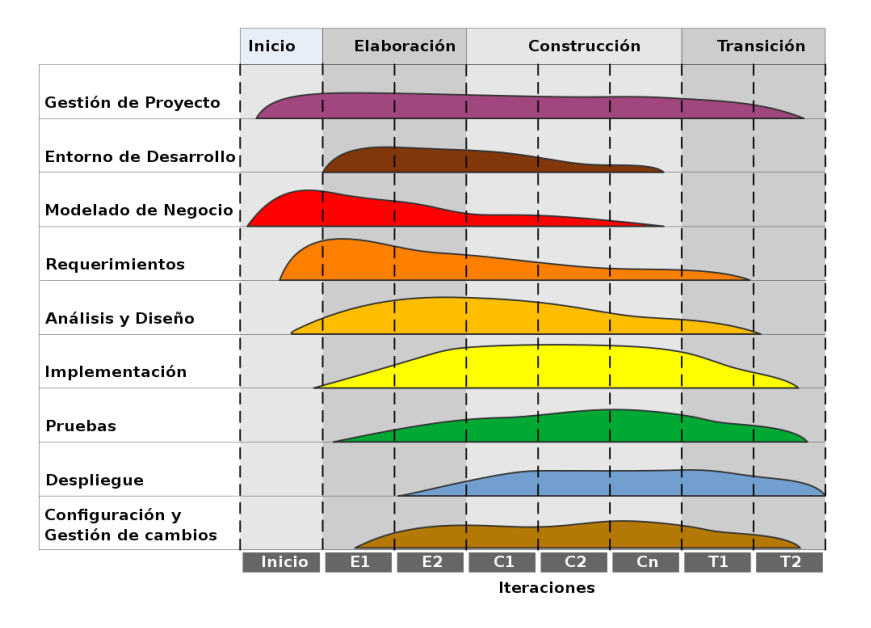

*Ilustración 8. Énfasis en las distintas fases del Diagrama de Gantt.*

# <span id="page-23-1"></span><span id="page-23-0"></span>4.1.2. HORARIOS Y DIFERENTES FASES

Con vistas a la planificación temporal, hemos realizado el diagrama de Gantt, el cual nos permite representar las distintas tareas realizadas en el desarrollo del proyecto, su agrupación en iteraciones y fases, así como las dependencias y recursos necesarios para su realización.

Hemos tomado el calendario laboral de la junta de Castilla y León para la planificación. El proyecto comienza el día 1 de enero de 2021 y finaliza el 27 de junio de 2021 y el horario a seguir para su desarrollo será el siguiente:

- Lunes a viernes: 20:00 a 1:00
- Sábados y domingos: 9:00 a 13:00 y 15:00 a 18:30

La planificación temporal se dividirá en las siguientes fases: 1. Investigación, 2. Inicio, 3. Elaboración, 4. Construcción, 5. Transición y 6. Documentación. Cada fase tendrá una duración total que puede verse afectada a las horas de trabajo que realizo en los días entre semana (5 horas). Se ha elegido este horario de trabajo debido a la obligada cumplimentación con el horario laboral.

#### <span id="page-24-0"></span>4.1.3. DIAGRAMA DE GANTT

Se adjunta a continuación la imagen del diagrama de Gantt al completo para poder de manera gráfica la duración e identificación de las tareas en las distintas iteraciones de las distintas fases del diagrama de Gantt.

Definiremos de manera abreviada cada fase del diagrama:

Fase de inicio: antes de comenzar con el desarrollo de un proyecto, debemos realizar unas tareas de búsqueda y estudio sobre las distintas tecnologías que deberemos utilizar, buscaremos las mejores tecnologías en función de nuestras necesidades. Una vez elegidas nuestras herramientas de trabajo, deberemos instalar todo en nuestro equipo y prepararlo para comenzar el desarrollo. Nos llevó un total de 6 días.

Fase de investigación: en esta fase, realizaremos una visión generalizada del proyecto que vamos a realizar, resolviendo las cuestiones más básicas sobre el mismo basadas en el modelo de negocio. Realizaremos una enumeración de los aspectos más importantes que rodean los requisitos del proyecto: los objetivos, los requisitos de información, los requisitos funcionales, los requisitos no funcionales e identificar los actores que intervendrán. Nos ha llevado 4 días.

Fase de elaboración: en esta fase comenzaremos nos centraremos en la realización de los diagramas UML, esta fase debe servirnos como previa de la fase de construcción en la que comenzaremos realmente a desarrollar todo el proyecto de manera funcional. Esta fase es más compleja que las anteriores, por lo que lleva más tiempo y, además, presenta 2 iteraciones. La duración total de esta fase ha sido de 15 días.

Fase de construcción: Sin duda esta es la fase más importante de toda la realización de nuestro proyecto, por lo que es la fase que más tiempo nos llevará. En ella vamos a desarrollar la aplicación web y dividiremos este desarrollo en 3 iteraciones distintas. La fase por completo nos llevará un total de 65 días, debido a la variedad de tareas y su complejidad.

Fase de transición: Esta penúltima fase del desarrollo del proyecto trata sobre la comprobación de los resultados obtenidos en la fase de construcción. Tuvimos en cuenta también los posibles cambios que necesitáramos realizar sobre la aplicación web antes de dar por finalizado el proyecto. Nos ha llevado un total de 9 días.

Fase de documentación: Esta última fase corresponde al tiempo que dedicaremos a la realización de la distinta documentación necesaria. Esta fase distinguirá los distintos documentos que necesitaremos rellenar para dar por finalizado el proyecto: planificación temporal, catálogo de requisitos, modelo de análisis, modelo de diseño, manual del programador, manual del usuario y este mismo documento, la memoria final. Ha llevado 19 días en total.

Para explicar de forma gráfica esta parte referida a la planificación temporal, adjuntamos las imágenes 9 y 10 con un reparto de tareas del proyecto y su respectivo diagrama correspondiente a la iteración 1 de la fase de construcción:

|               | 49             | Г.        | ⊿ Construcción                                                                         | 65 días | vie 05/02/21 | lun 17/05/21       |                                                    |
|---------------|----------------|-----------|----------------------------------------------------------------------------------------|---------|--------------|--------------------|----------------------------------------------------|
|               | 50             | L.        | 4 Iteración 1                                                                          | 19 días | vie 05/02/21 | vie 05/03/21       |                                                    |
|               | 51             | u.        | ▲ Requisitos                                                                           | 2 días  | vie 05/02/21 | lun 08/02/21       |                                                    |
|               | 52             | ш.        | Estudio de la implementación de los requisitos relacionados con la gestión de usuarios | 2 días  | vie 05/02/21 | lun 08/02/21 47:48 | David Téllez (Desarrollador)                       |
|               | 53             | La,       | Estudio de la implementación de los requisitos relacionados con el acceso al sistema   | 2 días  | vie 05/02/21 | lun 08/02/21 47:48 | David Téllez (Desarrollador)                       |
|               | 54             | u.        | ▲ Análisis                                                                             | 1 día   | vie 05/02/21 | sáb 06/02/21       |                                                    |
|               | 55             | ш.        | Análisis del costo de implementación de los requisitos para la optimización            | 1 día   | vie 05/02/21 | sáb 06/02/21 47:48 | David Téllez (Desarrollador)                       |
| GANIT         | 56             | Las       | ▲ Diseño software                                                                      | 1 día   | lun 08/02/21 | mar 09/02/21       |                                                    |
|               | 57             | m,        | Diseño de la interfaz principal                                                        | 1 día   | lun 08/02/21 |                    | mar 09/02/21 52;53;55 David Téllez (Desarrollador) |
| 岂             | 58             | Г.,       | 4 Implementación                                                                       | 10 días | mar 09/02/21 | jue 25/02/21       |                                                    |
|               | 59             | Т.        | Implementación del paquete Gestión de usuarios                                         | 5 días  | mar 09/02/21 | iue 18/02/21 57    | David Téllez (Desarrollador)                       |
|               | 60             | <b>La</b> | Implementación del paquete Acceso al sistema                                           | 5 días  | jue 18/02/21 | jue 25/02/21 59    | David Téllez (Desarrollador)                       |
| <b>DIAGRA</b> | 6 <sup>1</sup> | т.,       | 4 Pruebas                                                                              | 6 días  | jue 25/02/21 | vie 05/03/21       |                                                    |
|               | 62             | Цg.       | Pruebas unitarias paquete de Gestión de usuarios                                       | 3 días  | iue 25/02/21 | dom 28/02/21 60    | David Téllez (Desarrollador)                       |
|               | 63             | L.        | Pruebas unitarias paquete de Acceso al sistema                                         | 3 días  | lun 01/03/21 | vie 05/03/21 62    | David Téllez (Desarrollador)                       |

*Ilustración 9. Reparto de tareas fase de construcción iteración 1.*

<span id="page-25-1"></span>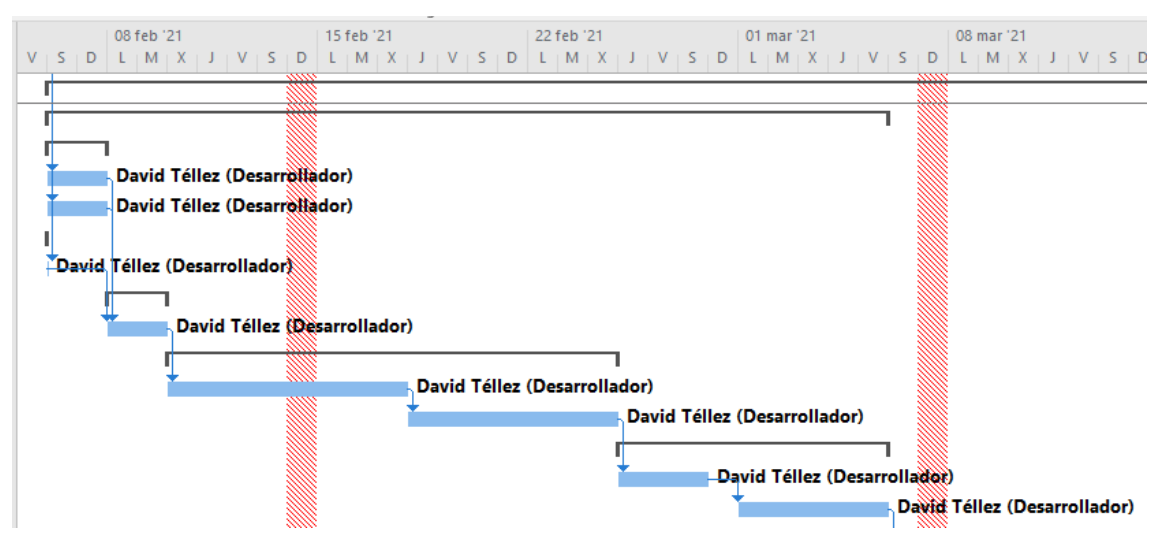

*Ilustración 10. Diagrama fase de construcción iteración 1.*

# <span id="page-25-2"></span><span id="page-25-0"></span>4.2. CATÁLOGO DE REQUISITOS

En este apartado hablaremos de los objetivos, actores, requisitos de información, restricciones de información, requisitos no funcionales y requisitos funcionales que se han tenido en cuenta en el desarrollo del proyecto.

#### <span id="page-26-0"></span>4.2.1. OBJETIVOS

- Correcta gestión de usuarios: el sistema deberá verificar las cuentas de los usuarios y ofrecer la posibilidad de recuperar la contraseña. Además, al designador deberá darle la opción de confirmar la colegiación de un árbitro o eliminarlo del sistema.
- Gestión de partidos: el sistema deberá permitir al designador gestionar los partidos a su antojo, ofreciendo crear, visualizar, editar y eliminar cada uno de los partidos que se defina en la aplicación.
- Gestión de designaciones: el sistema deberá permitir al designador gestionar por completo las designaciones ofreciéndole la posibilidad de crear, visualizar, editar y eliminar designaciones como él considere.
- Gestión de árbitros: El sistema deberá permitir al designador del sistema gestionar los usuarios que tengan cuenta de árbitro ofreciéndole confirmar, visualizar, editar y eliminar una cuenta de este tipo. El designador no podrá crear una cuenta de árbitro, sólo confirmar.
- Cuenta única de usuario: El sistema deberá garantizar que la cuenta de cada usuario es totalmente única.
- Gestión de notificaciones: El sistema deberá garantizar la posibilidad de utilizar el envío de correos electrónicos para notificar a los árbitros los partidos que le han sido designados y los que aún no haya confirmado.
- Creación de un modelo de negocio: El sistema deberá ofrecer la posibilidad de ser implementable en otras delegaciones d fútbol provinciales, autonómicas y nacional.
- Prototipo funcional web: El sistema deberá ser un prototipo completamente funcional que permita toda la funcionalidad que definiremos a continuación.

#### <span id="page-27-0"></span>4.2.2. ACTORES

Definimos los distintos actores que actuarán en nuestra aplicación y sus definiciones a través del diagrama de la ilustración 11:

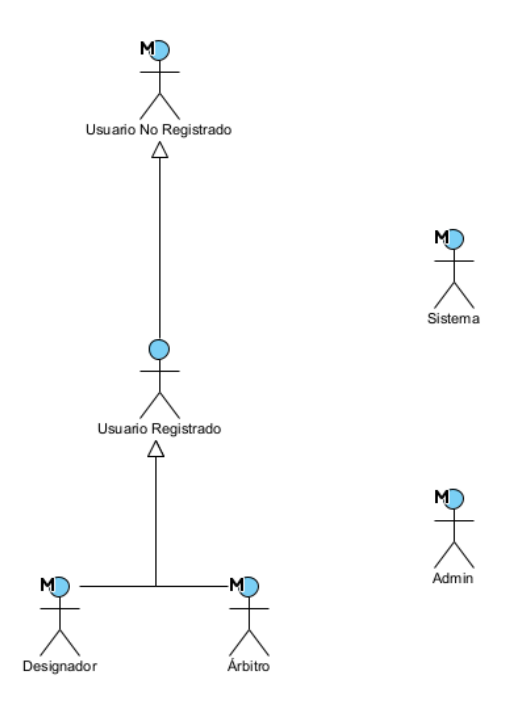

*Ilustración 11. Diagrama de actores.*

- <span id="page-27-1"></span>• Usuario No Registrado: actor que representa a todos aquellos usuarios que aún no están registrados en el sistema, no definen ninguna información por lo tanto en la base de datos ni pueden realizar acciones ofrecidas por la aplicación web.
- Usuario Registrado: actor que representa cualquier usuario que participa en la aplicación web independientemente del rol que desempeñe en el mismo. Almacenará datos en bases de datos y dependiendo del rol podrán realizar unas u otras acciones en el mismo.
- Designador: sólo un usuario asumirá habitualmente el rol de Designador (aunque pueden existir varios) y será el encargado de realizar la tarea de designar todos los partidos del fin de semana entre los árbitros del sistema. Tiene un amplio abanico de acciones que pueden realizar en el sistema las cuales le permitan manejar todo lo necesario para la correcta designación de los partidos y su optimización.
- Árbitro: la mayoría de los usuarios del sistema asumirán el rol de Árbitro. Dicho rol es mayormente informativo, ya que desde el sistema podrán ver toda la información que necesiten en cuanto a datos personales, excepciones, designaciones e informes recibidos, pero apenas podrán modificar sus datos personales. La variedad de acciones que se le ofrece

a este tipo de usuario es mucho más reducido comparado con el de Designador.

- Sistema: actor que representa todo el sistema que expone el prototipo funcional de la aplicación web. Es el encargado de hacer efectivas todas las acciones requeridas por el usuario.
- Admin: actor encargado del desarrollo y mantenimiento del sistema entre otros deberes. Su principal función es la de garantizar que aquel usuario que solicita permisos de designador esté en condiciones de adquirir realmente esos permisos y en caso de no ser el caso, rechazar dicha solicitud de permisos.

# <span id="page-28-0"></span>4.2.3. REQUISITOS DE INFORMACIÓN

Definimos los distintos requisitos de información del proyecto, esto es la información que va a almacenar el sistema.

- Usuario: El sistema deberá almacenar la información correspondiente a una entidad de información llamada "Usuario" o "Árbitro" que almacena en la base de datos toda la información necesaria sobre los usuarios del sistema
- Categoría: El sistema deberá almacenar la información correspondiente a una entidad llamada "categoría" que almacena en base de datos la categoría que tengan los árbitros del sistema.
- Competiciones: El sistema deberá almacenar la información correspondiente a una entidad llamada "Competición" que almacena en base de datos la competición a la que pertenece cada partido de fútbol.
- Designaciones: El sistema deberá almacenar la información correspondiente a una entidad llamada "Designación" que almacena en la base de datos las designaciones que va realizando el designador sobre los partidos del sistema, haciendo un reparto a los árbitros.
- Excepciones: El sistema deberá almacenar la información correspondiente a una entidad llamada "Excepción" que guarda en la base de datos las excepciones que puedan tener asignadas los árbitros.
- Partidos: El sistema deberá almacenar la información correspondiente a una entidad llamada "Partido" que almacena en la base de datos del sistema el conjunto de partidos que se disputan cada jornada.
- Rol arbitro: El sistema deberá almacenar la información correspondiente a una entidad llamada "Rol\_Arbitro" que nos permite identificar el rol que desempeñará el árbitro en el partido que le ha sido designado.
- Rol: El sistema deberá almacenar la información correspondiente a una entidad llamada "Rol" que nos permite identificar el tipo de cuenta que tiene el usuario.
- Tipos excepciones: El sistema deberá almacenar la información correspondiente a el tipo de excepciones que se puedan asignar tanto por el árbitro como por el designador.

# <span id="page-29-0"></span>4.2.4. RESTRICCIONES DE INFORMACIÓN

Se definen una serie de restricciones de información las cuales deberá seguir toda la información que va a manejar el sistema definida anteriormente. Algunas de las restricciones definidas son:

- Usuario único: La información almacenada por el sistema deberá satisfacer la siguiente restricción: No podrá haber más de un usuario con el mismo identificador de usuario.
- Permisos de designador: La información almacenada por el sistema deberá satisfacer la siguiente restricción: Los permisos de designador deberán ser concedidos por el administrador del sistema.
- Privacidad de cuenta personal: La información almacenada por el sistema deberá satisfacer la siguiente restricción: Los árbitros tendrán acceso a sus datos, pero no a los de los demás compañeros.
- Reparto equitativo de partidos: La información almacenada por el sistema deberá satisfacer la siguiente restricción: El algoritmo de designación automática deberá tratar de hacer un reparto equitativo entre los árbitros dando prioridad en la designación de un partido a los árbitros que menos partidos tienen designados en ese instante.

# <span id="page-29-1"></span>4.2.5. REQUISITOS NO FUNCIONALES

Algunos de los requisitos no funcionales que se han definido durante el desarrollo del proyecto son:

- Encriptación de contraseñas: El sistema deberá encriptar las contraseñas cuando el usuario se registre en el sistema, garantizándole seguridad en el mismo.
- Actualización de datos: El sistema deberá contener los datos más recientes en sus bases de datos para ofrecer así a los usuarios actualización de datos lo más rápida posible.
- Restringir la base de datos: El sistema deberá permitir sólo al administrador del sistema el acceso a la base de datos mediante usuario y contraseña únicos, restringiendo el acceso al resto.
- Consistencia: El sistema deberá ofrecer cierta consistencia en el manejo de sus datos la cual no debe verse afectada por los procedimientos habituales.

#### <span id="page-30-0"></span>4.2.6. REQUISITOS FUNCIONALES

Después de los requisitos no funcionales definimos los requisitos funcionales mediante casos de uso, los cuales fueron divididos por bloques funcionales los cuales representamos en un diagrama de paquetes de casos de uso y sus relaciones:

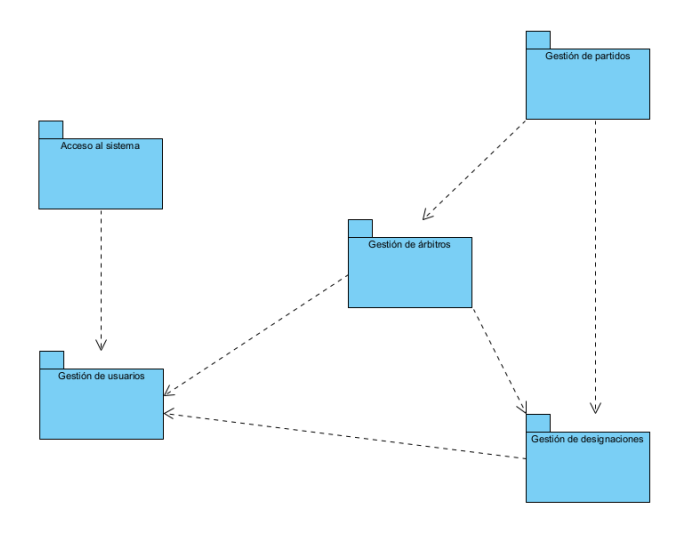

*Ilustración 12. Diagrama de paquetes de casos de uso*

<span id="page-30-1"></span>En cuanto a los diagramas de casos de uso, se ha definido uno por cada grupo de casos de uso por bloques funcionales. De esta manera, nos encontramos con un diagrama de caso por cada bloque: gestión de usuarios, acceso al sistema, gestión de partidos, gestión de designaciones y gestión de árbitros. La relación que tienen entre ellos es tal y como se representa en la ilustración 12.

Explicaremos y mostraremos tan sólo el referente al paquete de gestión de usuarios y el resto se podrán encontrar en el Anexo II – Catálogo de requisitos.

#### **Gestión de usuarios**

En este paquete definimos los casos de uso relacionados con la gestión de los usuarios y los relacionamos a través de un diagrama de casos de uso en el cual se definen también las relaciones que tengan con los distintos actores del sistema:

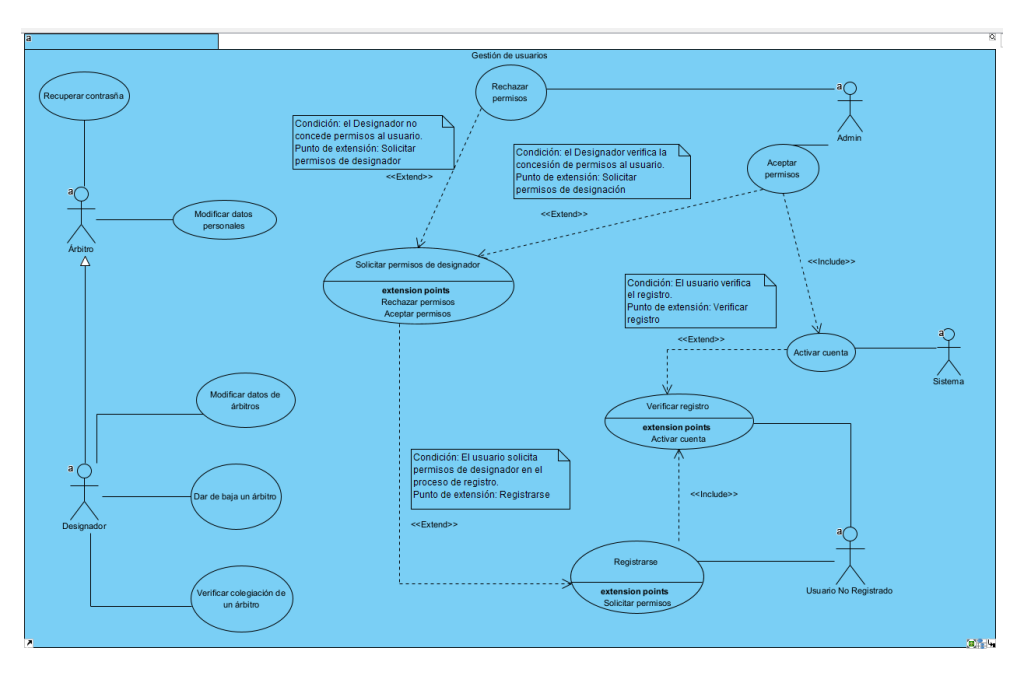

*Ilustración 13. Diagrama de CU de Gestión de usuarios.*

<span id="page-31-0"></span>En la ilustración 13 podemos ver como definimos los siguientes casos referentes a este paquete: recuperar contraseña, modificar datos personales, modificar datos de árbitros, dar de baja a un árbitro, verificar colegiación de un árbitro, registrarse, verificar registro, activar cuenta, solicitar permisos de designador, aceptar permisos y rechazar permisos.

Los casos de uso más relevantes en este paquete son los de registrarse, verificar registro y activar los cuales se encargan en su conjunto de que el usuario tenga su cuenta lista para utilizar. Se relacionan entre sí y además el caso de uso registrarse ofrece la posibilidad de solicitar permisos de designador.

Los casos de uso definen los pasos que debe seguir el actor para llevar a cabo la acción de las funcionalidades del sistema, cada uno se representa paso a paso teniendo en cuenta también una breve descripción, una precondición para poder realizar la funcionalidad y una postcondición que nos indica que la funcionalidad se ha realizado. Por ejemplo, el caso de uso referido a Registrarse lo mostramos mediante la ilustración 14 a continuación:

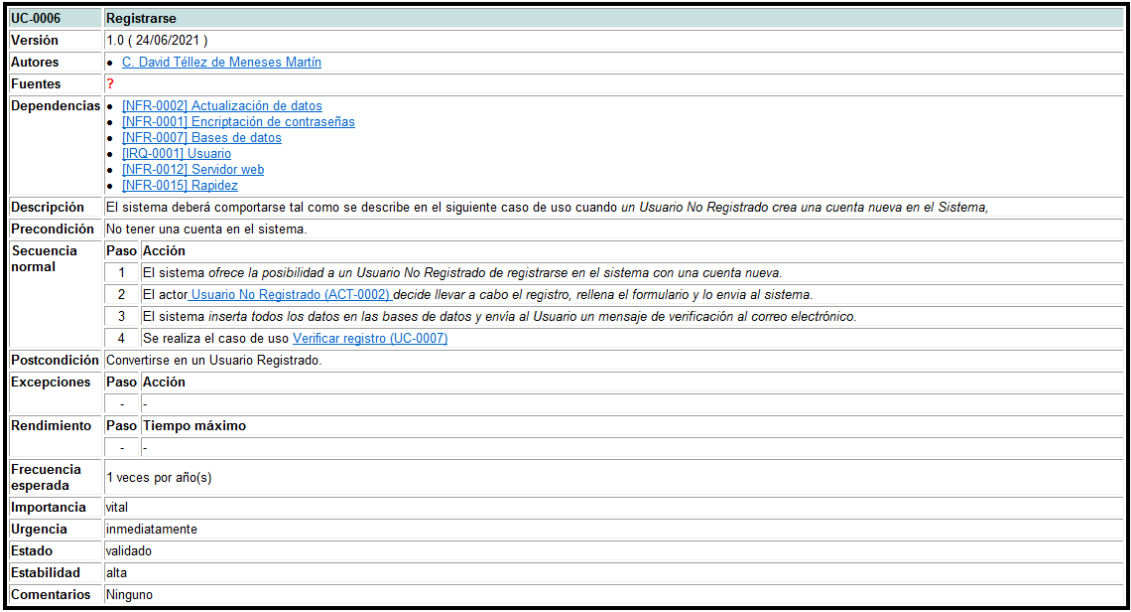

*Ilustración 14. Caso de uso referido a Registrarse.*

# <span id="page-32-2"></span><span id="page-32-0"></span>4.3. MODELO DE ANÁLISIS

En este apartado se especificará el modelo de dominio realizado, el glosario de clases y la propuesta arquitectónica.

# <span id="page-32-1"></span>4.3.1. MODELO DE DOMINIO

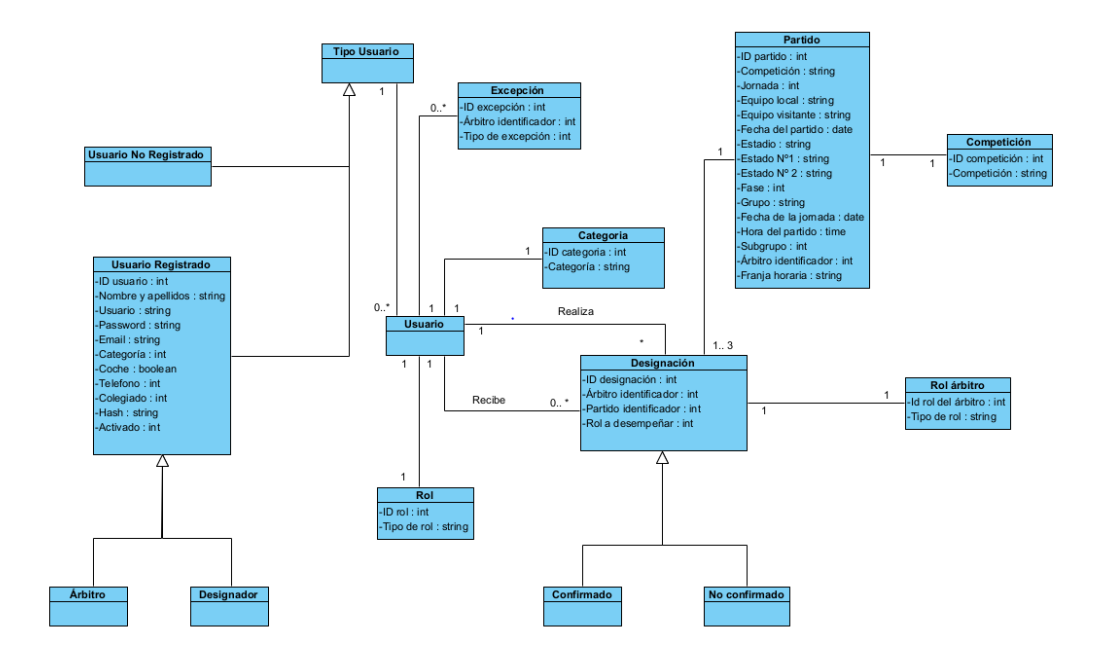

<span id="page-32-3"></span>*Ilustración 15. Modelo de dominio del sistema.*

La ilustración 15 nos muestra el modelo de dominio correspondiente al proyecto. En el sistema podemos encontrarnos con distintos tipos de usuarios: Usuario No Registrado y Usuario Registrado (dividido entre Árbitro y Designador).

Destacamos que los usuarios se relacionan directamente con:

- Excepciones: las pueden gestionar ellos mismos, pueden tener 0 o varias excepciones de manera simultánea ya que son compatibles entre sí.
- Categoría: cada usuario dispondrá de una categoría en concreto la cual se definen con un id y un string. Cada usuario sólo puede ostentar una categoría.
- Rol: cada usuario desempeñará un tipo de rol en el sistema, ya sea Árbitro o Designador, pero nunca podrá desempeñar ambos.
- Designación: el usuario se relaciona con las designaciones de manera distinta en función del tipo de usuario que sea: el Árbitro podrá recibir desde 0 hasta múltiples designaciones para el fin de semana, mientras que el Designador deberá realizar múltiples designaciones cada fin de semana.

Mientras tanto, una **Designación** se relacionará directamente con un usuario de tipo Designador, un usuario de tipo Árbitro, un partido en concreto y un rol a desempeñar por parte del árbitro. Existen designaciones de tipo Confirmado y de tipo No Confirmado en función de si el árbitro que la recibe ha confirmado su asistencia.

Además, un Partido pertenece a una única competición, la cual marcará la posibilidad de que sea pitado por unos u otros árbitros en función de la Categoría que cada uno ostente.

### <span id="page-33-0"></span>4.3.3. PROPUESTA ARQUITECTÓNICA

Antes de realizar la propuesta arquitectónica se definieron los diagramas de secuencia correspondientes a todos los casos de uso divididos por bloques funcionales los cuales se pueden ver en el Apartado 4 del anexo III – Modelo de análisis. Una vez definidos estos diagramas se realizó la propuesta arquitectónica del proyecto en la cual participarán las entidades interfaz, controlador y modelo.

En los distintos diagramas vemos como en función de la necesidad se utilizan unas u otras entidades. Cada entidad se relacionará con otras de manera directa y siguiendo siempre el orden interfaz-controlador-modelo que marca el patrón MVC. En función de las necesidades funcionales, será necesario hacer uso de unos u otros controladores, los que se ayudarán de sus correspondientes modelos para poder realizar las funcionalidades requeridas. Todo esto se mostrará al usuario a través de las interfaces que componen la vista de la aplicación.

# <span id="page-34-0"></span>**4.4. MODELO DE DISEÑO**

# <span id="page-34-1"></span>4.4.1. PATRONES ARQUITÉCTONICOS

Para el desarrollo de este proyecto se ha seguido la arquitectura MVC (Modelo– Vista–Controlador). MVC es un patrón de diseño que se estructura mediante tres componentes: modelo, vista y controlador. Este patrón tiene como principio que cada uno de los componentes esté separado en diferentes objetos, esto quiere decir que los componentes no se pueden combinar dentro de una misma clase.

Modelo: contiene sólo los datos de aplicación más puros, no contiene ninguna lógica que describa cómo presentar los datos a un usuario.

Vista: presenta los datos del modelo al usuario. Sabe cómo acceder a los datos del modelo, pero no sabe qué significa esta información o qué puede hacer el usuario para manipularla.

Controlador: existe entre la vista y el modelo. Escucha los eventos desencadenados por la vista y ejecuta el procedimiento adecuado a estos eventos.

Adjuntamos la ilustración 16 para hacer referencia al patrón MVC de una manera más visual, incluyendo la interacción que tiene este patrón con la base de datos y con el cliente.

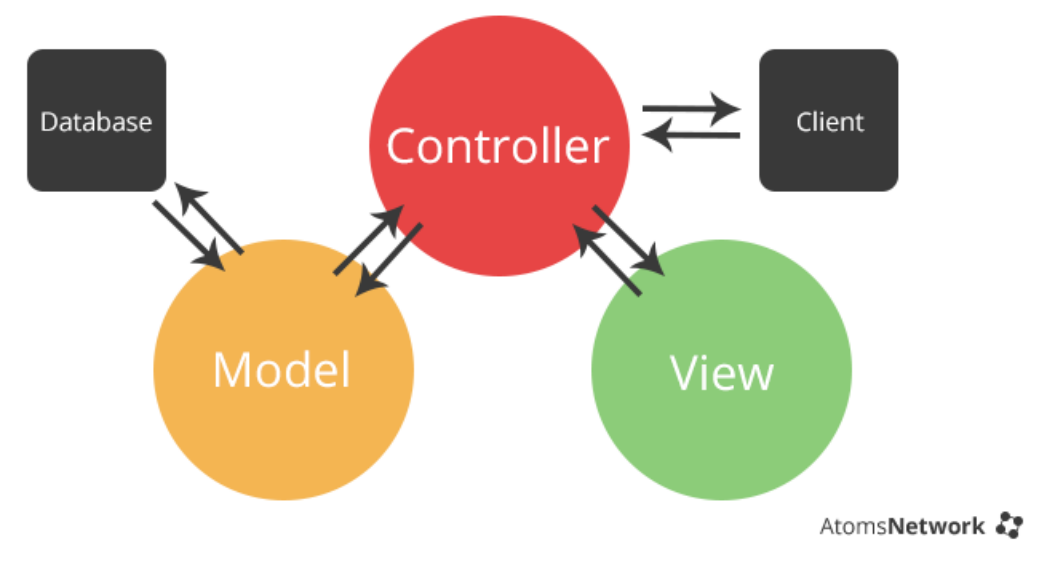

<span id="page-34-2"></span>*Ilustración 16. Patrón MVC.*

# <span id="page-35-0"></span>4.4.2. SUBSISTEMAS DE DISEÑO Y SERVICIO

Siguiendo la propuesta arquitectónica antes expuesta, pero siguiendo el patrón MVC podemos obtener los distintos subsistemas de diseño y servicio para cada paquete funcional.

Mostramos un diagrama de clases de uso de uno de los paquetes a modo de ejemplo y lo explicamos brevemente. El resto de los diagramas se encuentra en el anexo IV – Modelo de diseño

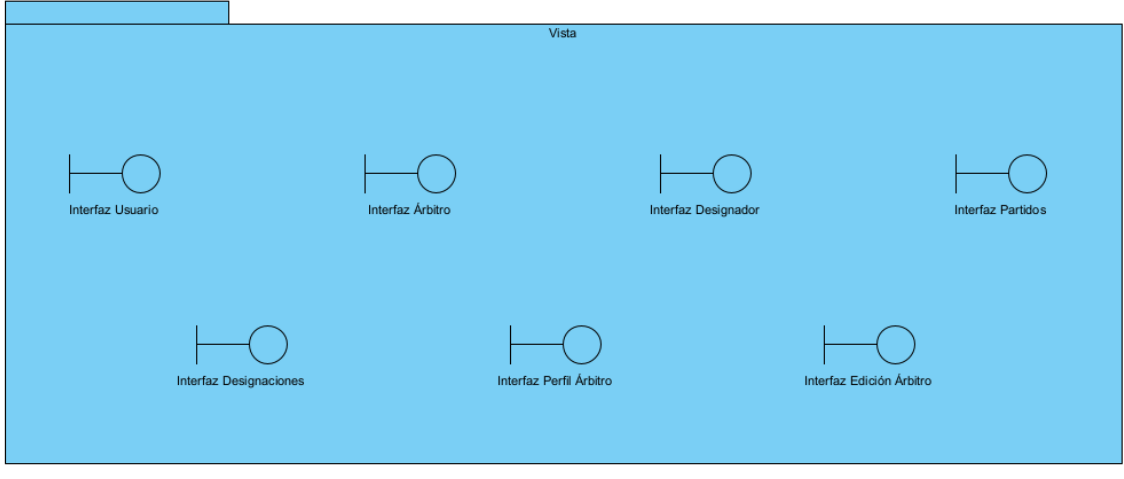

# Subsistema de la Vista

*Ilustración 17. Subsistema Vista.*

<span id="page-35-2"></span>En la ilustración 17 mostramos el subsistema referido a la vista. Dicho subsistema está compuesto por las diversas interfaces que nos ofrecen la vista de la aplicación web. A cada interfaz puede que se acceda desde un u otro rol o accediendo a algún menú concreto.

# <span id="page-35-1"></span>4.4.3. CLASES DE DISEÑO

El objetivo de las clases de diseño es detallar en profundidad los subsistemas del apartado desarrollado anteriormente mediante la especificación de los atributos y métodos de cada una de las clases.

A continuación, mostramos la clase de diseño correspondiente a los paquetes Gestión de usuarios y Acceso al sistema, el resto de las clases de diseño se pueden ver en el Anexo IV – Modelo de diseño.

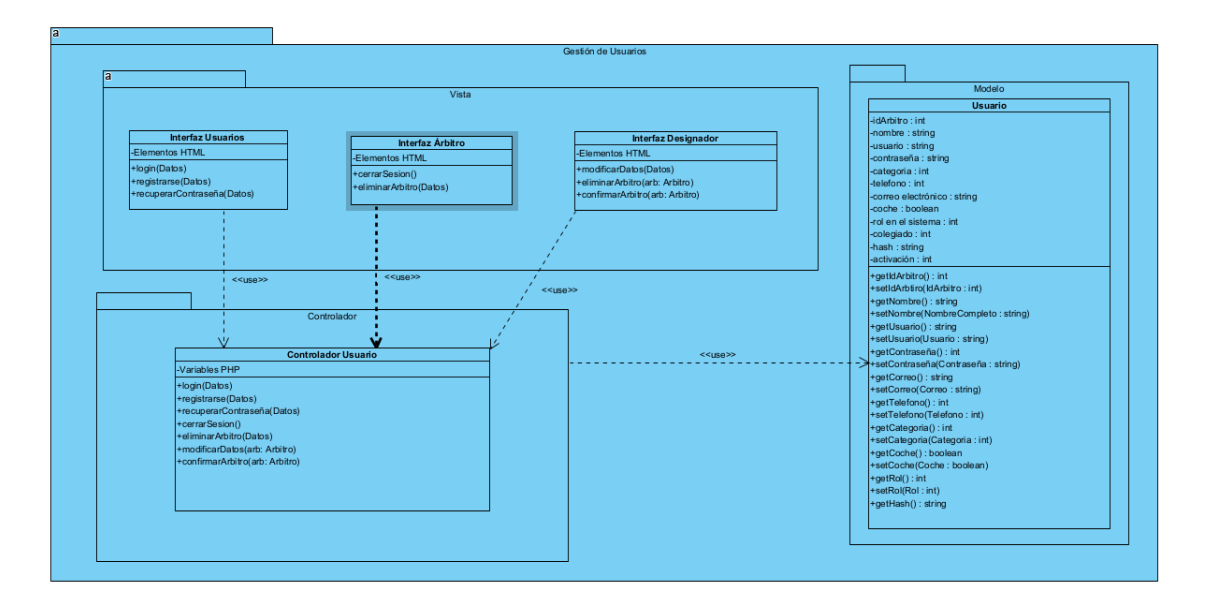

# **Gestión de usuarios + Acceso al sistema**

*Ilustración 18. Clase de diseño paquetes Gestión de usuarios y Acceso al sistema.*

<span id="page-36-0"></span>La ilustración 18 mostramos la clase de diseño de los paquetes referidos a la Gestión de usuarios y el Acceso al sistema. En esta clase tenemos una vista formada por la interfaz Usuarios, la interfaz Árbitros y la interfaz Designador. La interfaz Usuario sólo será accesible por un usuario que participe en el sistema y desde ella se permite hacer login, registrarse y recuperar la contraseña en caso de haberla olvidado cuyo proceso es vía correo electrónico como ya hemos visto. La interfaz Árbitro sólo es accesible para los usuarios del sistema que asuman el rol de Árbitro del sistema y desde ella se permite cerrar sesión y dar de baja un árbitro en concreto. La interfaz Designador corresponde con el perfil de Designador y desde ella se permite modificar los datos de un árbitro, eliminar un árbitro en concreto y confirmar la colegiación de un árbitro.

Estas interfaces se relacionan con un único controlador: el controlador Usuario será el encargado de comunicar entre la vista y el modelo de la entidad Usuario e implementa las funciones correspondientes a las acciones de login, registro, recuperar una contraseña olvidada, cerrar sesión, dar de baja a un árbitro, modificar datos de un árbitro o confirmar la colegiación de un árbitro.

El modelo implementa los getters y setters correspondientes a los atributos que definen a la entidad de Usuario.

#### <span id="page-37-0"></span>4.4.4. DIAGRAMA DE DESPLIEGUE

Los diagramas de despliegue se utilizan para visualizar los procesadores/nodos/dispositivos de hardware de un sistema, los enlaces de comunicación entre ellos y la colocación de los archivos de software en ese hardware.

Es un tipo de diagrama UML que muestra la arquitectura de ejecución de un sistema, incluyendo nodos como entornos de ejecución de hardware o software, y el middleware que los conecta.

Está formado por nodos, artefactos y asociaciones de comunicación. Un nodo, representado como un cubo, es una entidad física que ejecuta uno o más componentes, subsistemas o ejecutables. Un nodo podría ser un elemento hardware o software. Un artefacto es un elemento concreto que es causado por un proceso de desarrollo, por ejemplo, las bibliotecas, archivos, archivos de configuración, archivos ejecutables, etc. Una asociación de comunicación muestra el camino de la comunicación entre nodos.

En este caso tenemos tres nodos: servidor web, cliente http y servidor BBDD que contienen los artefactos: interfaz.html, controlador.php, modelo.php, Árbitros, Partidos, Designaciones, Excepciones, Categoría, Competiciones, Roles, Rol arbitro y Tipos excepciones. Las asociaciones de comunicación son tal y como se muestran en la imagen a continuación:

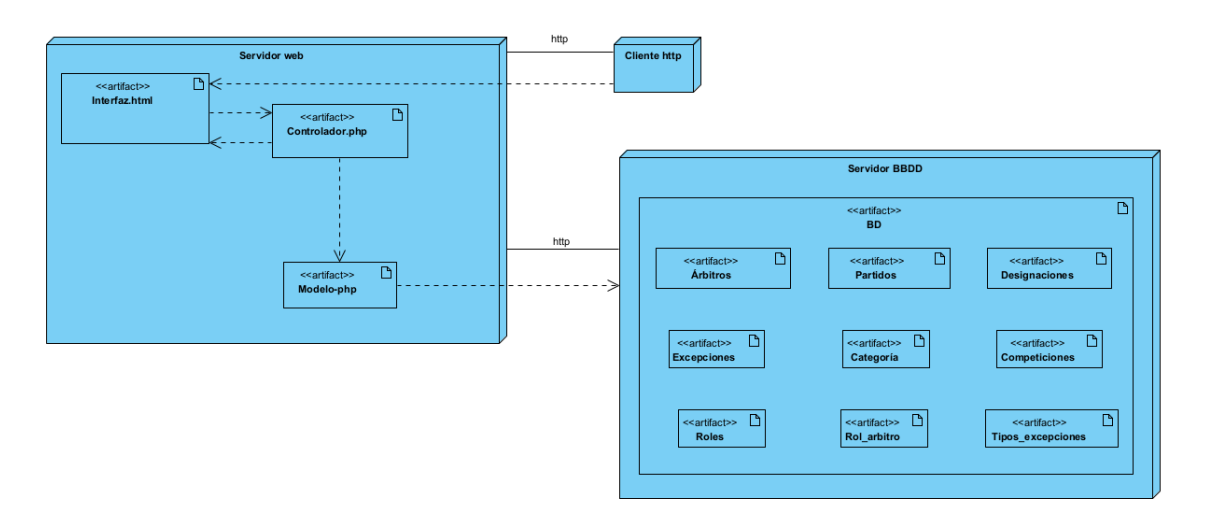

*Ilustración 19. Diagrama de despliegue del sistema.*

<span id="page-37-1"></span>Mediante la imagen Nº19 podemos mostrar el diagrama de despliegue que corresponde a nuestro proyecto.

# <span id="page-38-0"></span>4.5. IMPLEMENTACIÓN

En este apartado vamos a explicar la metodología usada para construir el sistema, reuniendo las bibliotecas usadas y comentando qué me ha facilitado. Además, se explicarán los apartados más complicados del desarrollo del proyecto. Comentaré en orden de una manera general cómo ha sido el desarrollo del proyecto y las dificultades que me he ido encontrando.

Antes de empezar he pensado en la lógica de la aplicación web tomando como ejemplo nuestra delegación de Salamanca en muchos aspectos, teniendo en cuenta que sólo hay un Designador y muchos árbitros que dependen de las designaciones que realiza éste. El acceso a la aplicación web debe ser única para cualquier tipo de usuario por lo que la interfaz de inicio la hice lo primero.

Comencé con el apartado de Designador y la pestaña de partidos, lo primero que quería hacer era poder introducir un archivo que defina varios partidos y que se crearán en el sistema, también quería que se pudiera introducir manualmente los partidos y que se mostrarán los que ya se encuentran en el sistema. Al principio puse todos los partidos, pero ocupaba mucho, por lo que decidí hacer un filtro que indique cuántos partidos mostrar en el panel y después añadí un botón que redireccionaba a otro archivo fuente y ahí sí mostraba todos los partidos que se encontraban en el sistema. Tal y como se muestra en la ilustración 20, finalmente se permite mostrar desde 1 hasta los 50 últimos partidos del sistema:

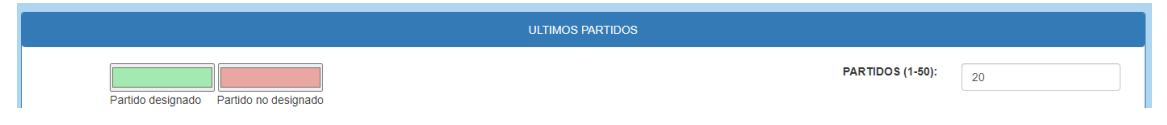

*Ilustración 20. Mostrar últimos X partidos del sistema.*

<span id="page-38-1"></span>Me informé del tipo de archivo que recibe el actual Designador de la delegación de Salamanca y me comentó que era un Excel, así que le solicité algunos con partidos pasados y realicé pruebas con unos pocos al principio y después con toda una vez los estaba recogiendo satisfactoriamente. Esto ha sido un poco complicado al inicio, pero se simplificó mucho con el uso de la biblioteca PHPSpreadSheet la cual es una biblioteca escrita en PHP puro y ofrece un conjunto de clases que le permiten leer y escribir varios formatos de archivo de hoja de cálculo como Excel y LibreOffice. Esta biblioteca nos ofrece una serie de objetos y funciones como por ejemplo getCellByColumnAndRow(Column, Row) que nos permite recoger el valor de una celda en concreto. Esta parte es una de las funcionalidades más importantes de todo el proyecto.

A continuación, desarrollé la pestaña de Designaciones, aquí es donde implementé un menú navegacional sencillo para navegar entre pestañas. En la pestaña tenía que permitir realizar una designación manual, donde implementé unos scripts mediante javascript para poder ir mostrando unos select después de seleccionar el anterior, las selecciones contenían la lista de partidos, árbitros y roles posibles del partido.

Antes de seguir con la pestaña de Designaciones, incorporé a cuatro árbitros de la delegación de Salamanca y los mostré secuencialmente en la nueva pestaña llamada Árbitros y habilité un botón para ver y editar sus perfiles. Esto no me dio mucho problema más que definir los modales cuyos identificadores varían en función del árbitro. Después de esto, volví a la pestaña de Designaciones y realicé la funcionalidad más complicada, el algoritmo de designación automática.

El algoritmo de designación automática debe tener la capacidad de designar todos los partidos a árbitros que puedan pitar dichos partidos, es decir, se deben tener una serie de parámetros para que el árbitro pueda pitar el partido. Estos parámetros son:

- 1. La categoría del árbitro debe ser igual o superior a la del partido que se quiera designar.
- 2. Las categorías inferiores son indiferentes pero la categoría de 1ª División Provincial de Aficionados y 1ª División Provincial de Juveniles deben ser pitadas principalmente por árbitros de esa misma competición, ya que en estas competiciones ya hay informes y no tendría sentido que un árbitro de 3ª División Nacional pitara un partido de esta categoría y quitara la opción de hacer un informe a otro árbitro de esa misma categoría.
- 3. El árbitro debe poder pitar el partido en caso de necesidad de desplazamiento. Se considera que todos los árbitros viven en el centro de la provincia de Salamanca (así lo estipula el organismo de la FCYLF) por lo que el árbitro recibe un dinero por el desplazamiento en función de la distancia a recorrer, pero, si el árbitro no dispone de coche propio o carné (muchos árbitros son menores de edad) no se le podrá designar un partido en un pueblo.
- 4. Para realizar el punto 3, hay que identificar los campos que se encuentran en pueblos, esto simplemente lo validamos mediante una búsqueda en el campo Estadio de los distintos campos de fútbol de los pueblos de Salamanca.
- 5. Lo siguiente sería entonces, recoger finalmente los árbitros de la categoría correspondiente y con o sin coche en función de la competición y ubicación del partido.
- 6. Una vez cogidos los posibles árbitros que puedan pitar el partido, validamos que no tengan excepciones que le impidan pitar el partido,

estas excepciones son las de lesión, sanción o excedencia. Si no contiene ninguna de ellas, se valida que no tenga una de tipo temporal de justo la misma franja horaria del partido que queremos designar (SM, ST, DM, DT para sábado por la mañana, sábado por la tarde, domingo por la mañana y domingo por la tarde). Si cumple este requisito, continúa en el algoritmo.

- 7. En este punto lo que hacemos es validar que tenga o no ya partidos designados, si no tiene ningún partido designado le asignamos directamente este partido y pasamos al siguiente. En caso de tener partidos ya designados vamos guardando los horarios y franjas de estos y el número en distintas variables de tipo array para todos los posibles árbitros.
- 8. Una vez todos los árbitros posibles para pitar ese partido tienen al menos un partido ya designado, seleccionamos sólo los árbitros que tengan el menor número de partidos designados. Esto es, que si el número de partidos designados a cada árbitro ordenado por Id fuera: {1, 1, 2, 2, 1, 3, 1} sólo se seleccionarán los árbitros que tienen 1 partido designado y formarán parte del array de posibles árbitros del "grupo 1".
- 9. Con ese array de grupo 1 hacemos un shuffle() para que no siga siempre un patrón de orden por id o similar (esta función realiza un desorden o mezcla del array que se le pase por parámetro). De esta manera nos garantizamos que tengan todas las mismas posibilidades de pitar un partido ese fin de semana y no priorizamos a ninguno sobre otros, consiguiendo equidad.
- 10.Validamos la disponibilidad horaria: recorremos los horarios de todos los partidos ya designados al árbitro que se ha seleccionado primero y si cumple todos los requisitos, se le designa el partido. En caso de que no los cumpla, no podrá pitarlo y se pasa al siguiente árbitro del array. Así hasta que se acabe el array de árbitros posibles de grupo 1, en ese caso, se vuelve al punto 8 pero con los árbitros que tengan 2 partidos designados, obteniendo el array de posibles árbitros de grupo 2, así hasta 3 grupos.

El algoritmo debe buscar la mayor equidad en el reparto de partidos entre los árbitros, pero su objetivo principal es designar todos los partidos a un árbitro que pueda pitarlo. Por lo tanto, se intenta buscar el reparto más equitativo posible, pero si no se puede llevar a cabo, es indiferente que haya un desnivel entre unos árbitros y otros mientras se designen todos los árbitros correctamente.

Una vez realizadas las pruebas con tan sólo cuatro árbitros y unos 12-15 partidos, se incorporaron todos los partidos con la mayoría de los árbitros de la delegación de Salamanca y se volvió a realizar pruebas. Este algoritmo es lo que

más tiempo me ha llevado por su complejidad y el tamaño de datos que debe tratar.

Una vez terminado el algoritmo clave de la aplicación web, se mejoraron algunos aspectos del diseño y se encontró otro problema a solucionar: dentro de los paneles modales de editar de las pestañas Partidos y Árbitros, ofrecía diferentes funcionalidades que debían mostrar una selección que se cargaba en el código por cada partido y árbitro de la página, por lo que se ralentizaba bastante la carga total de la página.

Esto lo conseguí eliminar incorporando un checkbox, cuya función es mostrar la selección de la que hablemos en caso de que el usuario la necesitara, porque de la anterior manera cabía la posibilidad de estar ralentizando la carga por una funcionalidad que encima el usuario no necesitaría. Estas funcionalidades eran las de añadir un partido a un árbitro en la opción de editarlo o de asignar un árbitro a un partido en la opción de editarlo, adjunto las ilustraciones 21 y 22 que muestran la acción que se lleva a cabo en la primera funcionalidad comentada:

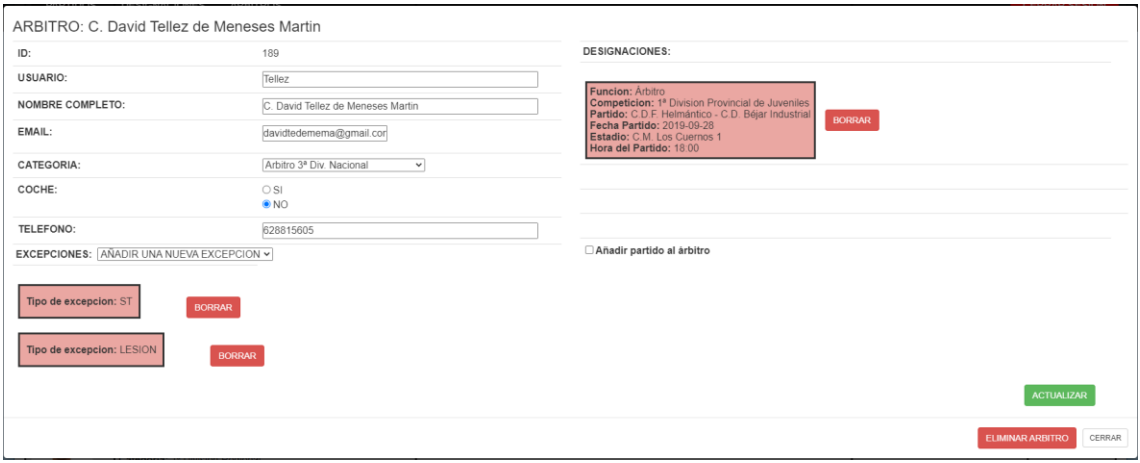

<span id="page-41-0"></span>*Ilustración 21. Edición de un árbitro sin la selección cargada (por defecto).*

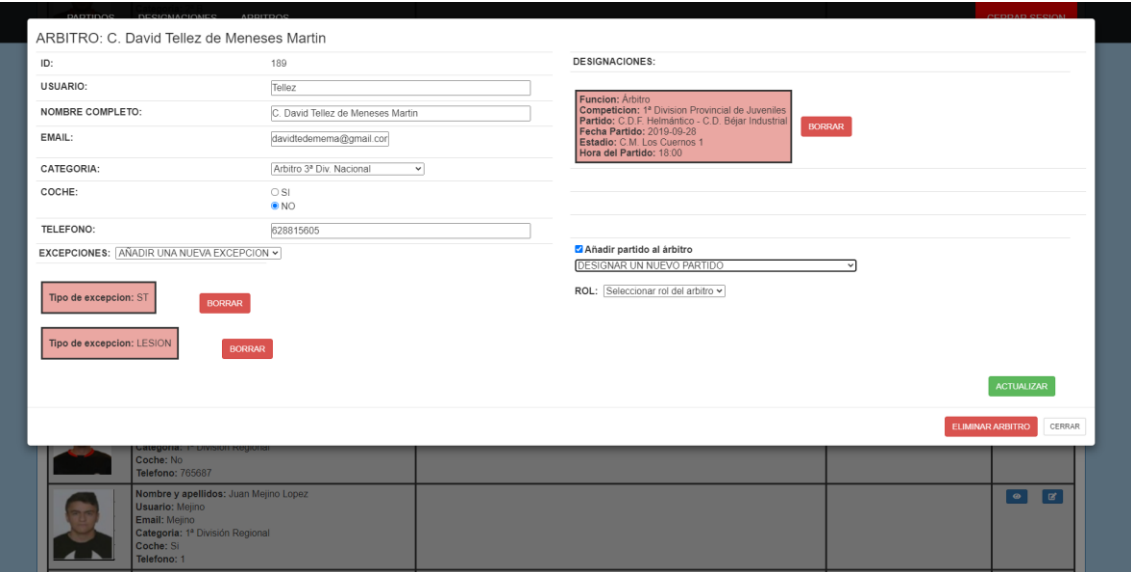

*Ilustración 22. Edición de un árbitro con la selección cargada.*

<span id="page-42-0"></span>En esta selección cargaríamos todos los partidos, por lo que puede tardar bastante en función de si se ha realizado la designación automática o no.

Por último, incorporé todo lo relacionado con el envío de mensajes al correo electrónico, que lo había post - puesto para el final del desarrollo del proyecto. Esto lo implementé con la ayuda de la clase ya utilizada en la asignatura de Administración de Sistemas del grado, PHPMailer.

La clase **PHPMailer** simplifica al máximo el envío de email desde PHP. SE limita a una función llamada mail() que realiza el envío atendiendo a una serie de parámetros que le enviamos. PHPMailer es una clase creada específicamente para hacer sencillo el envío de emails que tienen características complejas y permite enviar archivos adjuntos y diferentes tipos de servidores SMTP, a la vez que da soporte a otras características de la función mail() nativa de PHP.

Solucioné en este punto también el problema de los acentos en el correo electrónico y en los asuntos mediante la función htmlentities() la cual convierte todos los caracteres aplicables a entidades HTML.

Añadido a todo esto, debo comentar que el diseño viene definido por las plantillas de Bootstrap 4.

Bootstrap es el marco de trabajo más popular del mundo para crear sitios con capacidad de respuesta. Es un framework front-end utilizado para desarrollar aplicaciones web y sitios mobile first con un layout que se adapta a la pantalla del dispositivo utilizado por el usuario. Combina CSS y JavaScript para estilizar los elementos de una página HTML y permite mucho más que cambiar el color de los botones y los enlaces.

# <span id="page-43-0"></span>**5. PRESENTACIÓN DEL PROTOTIPO**

# <span id="page-43-1"></span>5.1. DESCRIPCIÓN DEL SISTEMA

En este apartado, realizamos una descripción del sistema basado en unas funcionalidades muy marcadas y la importancia del algoritmo de designación automática implementado.

Durante todo el proyecto, se utilizarán datos reales y ficticios de una serie de árbitros colegiados en la delegación de Salamanca. El nombre es un dato real, cuyo acceso es público para cualquier persona que acceda a la web de [www.fcylf.com.](http://www.fcylf.com/) También se exponen campos ficticios que no son públicos como el número de teléfono o el email, los cuales son inventados. En cuanto a los encuentros introducidos en el sistema: se ha tratado con dos ficheros reales de los partidos que se disputaban en unas jornadas de temporadas pasadas (correspondientes a 28 y 29 de noviembre de 2019 y 7 y 8 de marzo de 2020), estos partidos y sus datos también son públicos accediendo a la web indicada anteriormente.

Adjunto la imagen 23 de un ejemplo de encuentro ya disputado, en los que se pueden ver los nombres completos de los árbitros que lo pitan:

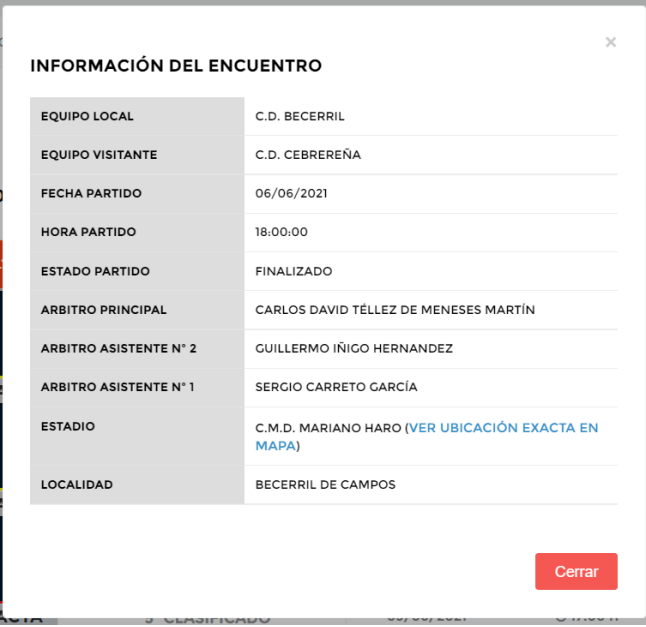

*Ilustración 23. Información de un partido real.*

<span id="page-43-2"></span>La aplicación estará dividida en función del rol que se desempeñe en el sistema: si es el Designador el que accede, se le mostrará un menú navegacional que le permitirá navegar entre las pestañas de "Partidos", "Designaciones" y "Árbitros" que además permitirá cerrar sesión independientemente de la pestaña en la que se encuentre el usuario. A continuación, se comentarán las funcionalidades de estas distintas pestañas de manera breve.

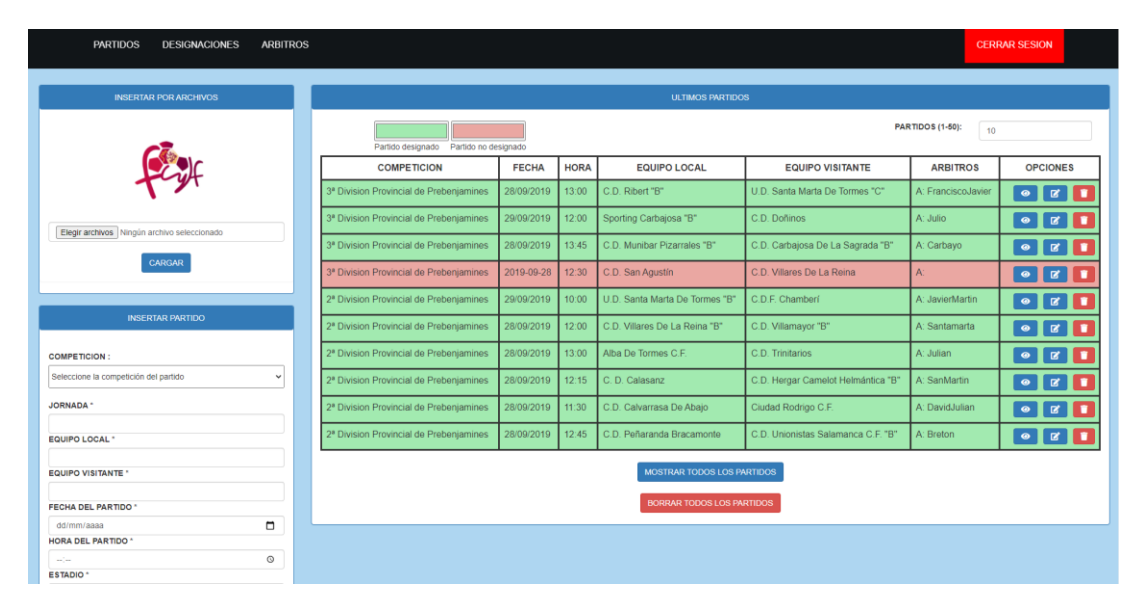

*Ilustración 24. Pestaña de Partidos.*

<span id="page-44-0"></span>En esta pestaña se tratarán todas las funcionalidades referentes a los partidos, por lo que se ofrecerá la posibilidad de insertar por archivo, insertar manualmente, ver, editar o eliminar un partido concreto, listar todos los partidos y eliminar todos los partidos. Los últimos partidos que se muestran en el panel se pueden indicar mediante el panel superior derecho y los partidos tienen una leyenda que les diferencia entre los designados y los no designados. La vista de la pestaña corresponde con la que se muestra en la ilustración 24.

| <b>PARTIDOS</b><br><b>DESIGNACIONES</b><br><b>ARBITROS</b>                                                                                                    |                                                                                                 |              | <b>CERRAR SESION</b>                                                                                                    |
|----------------------------------------------------------------------------------------------------|-------------------------------------------------------------------------------------------------|--------------|----------------------------------------------------------------------------------------------------|
|                                                                                                    | <b>INSERTAR DESIGNACION</b>                                                                     |              | <b>DESIGNACION AUTOMATICA</b>                                                                                                    |
| PARTIDO : Seleccionar partido                                                                                                    | $\overline{\mathbf{v}}$                                                                         |              | La designación automática es un algoritmo basado en categorías, horas y lugares de los<br>encuentros tanto de fútbol base como amateur. Sólo designará partidos aún pendientes de<br>designar y no modificará designaciones ya realizadas. Puede realizar asignaciones no<br>deseadas que se permitirán editar antes de enviar las designaciones a los colegiados. Se<br>pueden indicar los minutos de diferencia entre partidos, por defecto serán 180min. |
|                                                                                                    | <b>DESIGNACIONES REALIZADAS</b>                                                                 |              | MINUTOS DE DIFERENCIA ENTRE PARTIDOS:                                                                                                    |
|                                                                                                    | Partido confirmado Partido no confirmado                                                        |              | DESIGNAR                                                                                                    |
| <b>PARTIDO</b>                                                                                                    | <b>ARBITROS</b>                                                                                 | <b>FOTOS</b> | <b>BORRAR TODAS LAS DESIGNACIONES</b>                                                                                                    |
| Competicion: 3ª Division Provincial de Prebenjamines<br>Partido: C.D. Ribert "B" - U.D. Santa Marta De Tormes "C"<br>Fecha Partido: 28/09/2019<br>Estadio: C.M. El Zurguén 1 1<br>Hora del Partido: 13:00             | Arbitro: Fancisco Javier Hernandez Sanchez<br>Email: FranciscoJavier@hotmail.com<br>Telefono: 1 | $F -$        | NOTIFICACIÓN VIA EMAIL                                                                                                    |
| Competicion: 3ª Division Provincial de Prebenjamines<br>Partido: Sporting Carbajosa "B" - C.D. Doñinos<br>Fecha Partido: 29/09/2019<br>Estadio: C.M. Justo Sánchez Paraíso 1.1<br>Hora del Partido: 12:00             | Arbitro: Julio Garcia Garcia<br>Email: Julio@hotmail.com<br>Telefono: 1                         |              | Es posible enviar email con la notificación de sus designaciones a cada árbitro. También es<br>posible enviar un recordatorio a los árbitros que aún no hayan confirmado algún partidos.<br>NOTIFICAR DESIGNACIONES                                                                                                    |
| Competicion: 3ª Division Provincial de Prebenjamines<br>Partido: C.D. Munibar Pizarrales "B" - C.D. Carbajosa De La Sagrada "B"<br>Fecha Partido: 28/09/2019<br>Estadio: C.M. La Salud 1.2<br>Hora del Partido: 13:45 | Arbitro: Guillermo Gonzalez Carbayo<br>Email: Carbayo@hotmail.com<br>Telefono: 1                |              | <b>RECORDAR DESIGNACIONES</b>                                                                                                    |
| Competicion: 2ª Division Provincial de Prebenjamines<br>Partido: U.D. Santa Marta De Tormes "B" - C.D.F. Chamberi                                                                                                    | Arbitro: Javier Martin Aparicio<br>Email: JavierMartin@hotmail.com                              |              |                                                                                                    |

<span id="page-44-1"></span>*Ilustración 25. Pestaña de Designaciones.*

En la pestaña de Designaciones se tratan las acciones correspondientes al trato de las designaciones del sistema por lo que podemos designar manualmente un partido (al seleccionar un partido, se desplegará una selección debajo para los árbitros del sistema y después lo mismo con los roles de los árbitros), designar automáticamente mediante el algoritmo explicado, borrar todas las designaciones y notificar y recordar las designaciones realizadas o no confirmadas. La vista de esta pestaña corresponde con la que se muestra en la ilustración 25.

|             |                                                                                                    | <b>ARBITROS</b>                                                                                                    |                                                    |                                      |
|-------------|----------------------------------------------------------------------------------------------------|----------------------------------------------------------------------------------------------------|----------------------------------------------------|--------------------------------------|
| <b>FOTO</b> | <b>DATOS</b>                                                                                                    | <b>PARTIDOS DESIGNADOS</b>                                                                                                    | <b>EXCEPCIONES</b>                                 | <b>OPCIONES</b>                      |
|             | Nombre y apellidos: Alberto Gonzalez Hernandez<br><b>Usuario: Albertito</b><br>Email: Alberto@hotmail.com<br>Categoria: 2ª B<br>Coche: Si<br>Telefono: 5                             |                                                                                                    |                                                    | $\bullet$<br>$\alpha$                |
|             | Nombre y apellidos: Alfonso Vicente Moral<br>Usuario: Alfonso<br>Email: Alfonso@hotmail.com<br>Categoria: 2ª B<br>Coche: Si<br>Telefono: 652545454                                   |                                                                                                    |                                                    | $\overline{\phantom{a}}$<br>ाड       |
|             | Nombre y apellidos: C. David Tellez de Meneses Martin<br><b>Usuario: Tellez</b><br>Email: davidtedemema@gmail.com<br>Categoria: 3ª Div. Nacional<br>Coche: No<br>Telefono: 628815605 | Funcion: Arbitro<br>Competicion: 1ª Division Provincial de Juveniles<br>Partido: C.D.F. Helmántico - C.D. Béjar Industrial<br>Fecha Partido: 2019-09-28<br>Estadio: C.M. Los Cuernos 1<br>Hora del Partido: 18:00 | Tipo de excepcion: ST<br>Tipo de excepcion: LESION | $\alpha$<br>$\overline{\phantom{a}}$ |
|             | Nombre y apellidos: Javier Muriel Isidro<br>Usuario: Muri<br>Email: puyitellez@hotmail.com<br>Categoria: 3ª Div. Nacional<br>Coche: Si<br>Telefono: 656565656                        |                                                                                                    |                                                    | $\overline{\bullet}$<br>ਕਿ           |

*Ilustración 26. Pestaña de Árbitros.*

<span id="page-45-0"></span>En esta última pestaña podemos encontrar las acciones restantes que puede realizar el Designador del sistema, todas relacionadas con los árbitros que participan activamente en la aplicación web. En ella podemos ver o editar un árbitro fundamentalmente. Dentro del menú de edición se nos ofrecen una gran variedad de posibilidades como añadir o borrar excepciones, añadir o borrar partidos… etc. Esta vista nos ofrece una primera visualización sencilla e intuitiva, mostrando también los partidos designados no confirmados en rojo y los confirmados en verde. La vista de esta pestaña corresponde con la que se muestra en la ilustración 26.

Sin embargo, para la mayoría de los usuarios, los árbitros, encontramos este perfil que ofrece también distintas funcionalidades relacionadas con el perfil de estos.

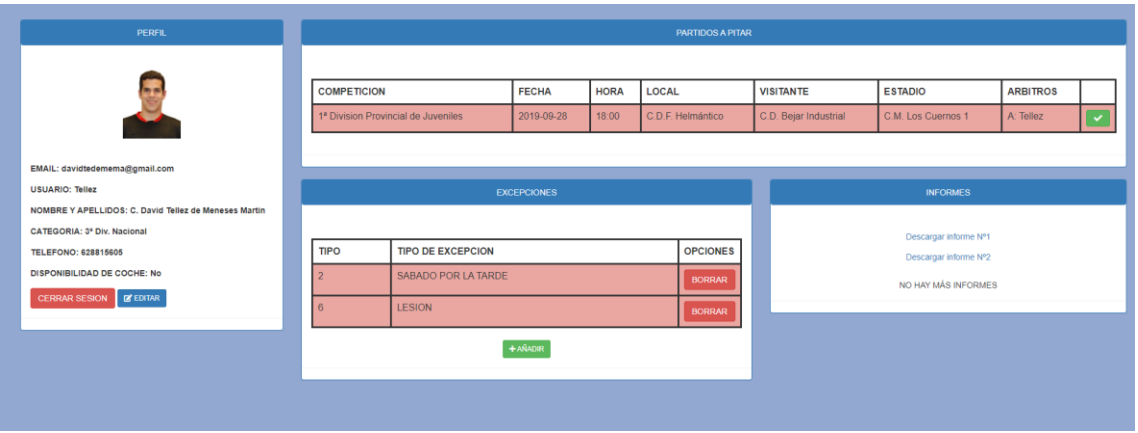

*Ilustración 27. Perfil de árbitro.*

<span id="page-46-1"></span>En el perfil del árbitro podemos ver como se ofrecen al usuario distintas acciones: cerrar sesión, editar perfil, añadir o borrar excepciones, confirmar una designación o descargar los informes que tenga el sistema. La vista del perfil corresponde con la que se muestra en la ilustración 27.

# <span id="page-46-0"></span>5.2. DESCRIPCIÓN POR BLOQUES FUNCIONALES

#### **Gestión de usuarios**

La aplicación contempla la posibilidad de dos roles distintos: designador o árbitro. En cualquier caso, si no estás registrado podrás hacerlo a través de un formulario con una serie de campos obligatorios donde también se validará que las dos contraseñas introducidas sean la mismas.

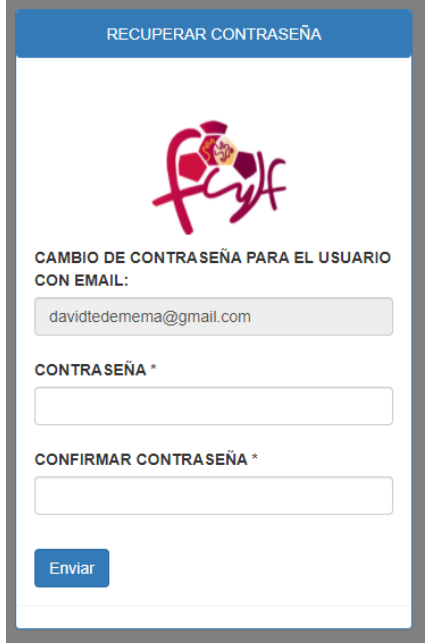

<span id="page-46-2"></span>*Ilustración 28. Formulario para recuperar la contraseña.*

La recuperación de la contraseña pasa por especificar la nueva contraseña dos veces tal y como muestra su vista en la ilustración 28.

Una vez registrado, en caso de ser un designador, se tendrán que pedir permisos al administrador de la aplicación web para obtener los permisos correspondientes para evitar que cualquier persona se registre con ese rol. En caso de ser un árbitro, aparecerá en el sistema como usuario registrado, pero no contará para ser designado en ningún partido hasta que el designador lo confirme como tal. El designador tendrá la potestad de eliminar del sistema a cualquier árbitro ya sea confirmado o no, ya sea debido a que el usuario registrado no está colegiado o ya sea porque haya dejado de ser árbitro.

# **Gestión de partidos**

Los partidos serán gestionados en su totalidad (CRUD: Create, Read, Update, Delete) por el designador.

Creación: opción solo apta para el designador, el cual dispone de dos opciones, una de ellas es a través del fichero Excel que él recibe directamente de la FCYLF en la cual se especifican todos los datos que necesitamos conocer y que debemos trasmitir al árbitro del encuentro. Esta opción es la más rápida y sin duda alguna ofrece una de las más importantes funcionalidades de la aplicación web: ser capaces de insertar en BBDD los partidos correspondientes a una jornada en concreto a través del mismo archivo que el designador recibe habitualmente. Además, en casos específicos como amistosos, torneos de verano, torneos con causas benéficas u otro tipo de partidos que podrían no ser recibidos con este archivo el designador tendría la opción de insertar los partidos de manera manual indicando los campos necesarios o podría también realizar un fichero con las mismas especificaciones que los que recibe habitualmente cambiando los datos de la manera que corresponda.

Lectura: esta opción será apta para el designador en su totalidad, es decir, el designador podrá leer todos los partidos insertados en el sistema, ya sea a través de la pestaña principal en la que se mostrarán algunos de los últimos partidos o a través de una pestaña secundaria en la que se mostrarán todos los partidos. Sin embargo, el árbitro registrado sólo podrá ver los partidos que le han sido designados para esa jornada.

Edición: opción sólo apta para el designador, el cual podrá editar cualquier aspecto referido a un partido que por cualquier razón sea necesario modificar. En la edición del partido se ofrece también la posibilidad de añadir, cambiar o anular el árbitro de este ya que se considera que es un atributo del partido en

cuestión, aunque esto modifique directamente una designación realizada con anterioridad.

Eliminación: opción sólo apta para el designador, el cual podrá eliminar el partido por causas de, por ejemplo, aplazamiento o suspensión de un partido por cualquier motivo.

# **Gestión de designaciones**

Sobre las designaciones del sistema, el designador podrá realizar las acciones CRUD ya conocidas. Para crear una designación, el designador podrá hacerlo a través de la edición de un partido (indicando el árbitro a pitarlo), de manera manual eligiendo partido, árbitro y rol a desempeñar o a través de la función de designación automática.

Las designaciones podrán ser consultadas a través de la pestaña correspondiente a esta parte y podrán ser eliminadas desde esta misma página o editando el perfil del árbitro que lo pitase.

La funcionalidad más importante y sobre la que se basa todo el proyecto está dentro de este apartado, se trata de la designación automática que se ofrece. Esta función se basa en un algoritmo, el cual evalúa varios parámetros:

Competición del encuentro y disponibilidad de coche: según la competición del encuentro a designar y de la ubicación del partido, el algoritmo selecciona al conjunto de árbitros de esa categoría que dispongan de coche (en caso de tratarse de un partido en un pueblo) o no (en caso de tratarse de un partido en la ciudad). De esta manera los partidos de 1ª División Provincial Aficionados serán pitados por árbitros de esa categoría, y los partidos de fútbol 7 podrán ser pitados por cualquiera de los árbitros del sistema ya que son las categorías menores. El orden que sigue en este aspecto el algoritmo es de competición superior a menor, buscando que, si algún partido se debe dejar sin designar, sea de la menor categoría posible.

Disponibilidad del árbitro: el sistema ofrece la posibilidad de añadir excepciones a cada árbitro por parte del designador o añadirse a sí mismo una de estas desde nuestro perfil de árbitro. Los tipos de excepciones son de varios tipos: temporales (SM – sábado por la mañana, ST – sábado por la tarde, DM – domingo por la mañana o DT – domingo por la tarde), lesiones, sanciones o excedencias. Si el árbitro dispone de una baja de tipo temporal, no será posible designarle un partido en la franja horaria correspondiente a dicha baja y si la baja es de cualquier otro tipo, no se le asignará ningún partido durante esa jornada.

Número de partidos a pitar: el algoritmo evalúa el número de partidos que pita cada posible árbitro dando prioridad a los árbitros que menos partidos pitan ese fin de semana, pero evaluando después los que más partidos tengan designados si el partido está aún sin designar, con esto se busca un reparto equitativo, pero priorizando la designación del partido; por último, cuando se haya encontrado un posible árbitro, se evalúa si es posible

Posibilidad horaria: si el árbitro puede pitar el partido por disponibilidad y es uno de los seleccionados por número de partidos a pitar, entonces se tendrá que validar que pueda pitarlo por disponibilidad horaria. Este paso comprueba las horas de los partidos que ya le han sido designados y valida si puede o no pitar el que se está buscando designar. El designador puede aportar el tiempo que considere él que debe pasar mínimo entre un partido y otro, que por defecto se ha establecido en 180 minutos desde la hora de comienzo de uno y de otro.

# **Gestión de árbitros**

El designador tendrá la capacidad de ciertas acciones referidas a los árbitros, excluyendo la función de crear un nuevo árbitro, la cual corresponde al 50% a los árbitros, que deberán registrarse en la aplicación web a petición de la delegación o del propio designador si quiere ser designado para algún partido de la jornada correspondiente. Aunque no pueda crearlos, el designador será el responsable de validar que un nuevo usuario registrado sí sea realmente un árbitro que, funcionalmente, es equivalente a crearlo. Un usuario registrado como árbitro que no haya sido confirmado por el designador no será designado para pitar ningún partido.

La lectura de los datos del árbitro será totalmente accesible tanto para el propio árbitro desde su perfil como para el designador.

En cuanto a la edición del árbitro, el designador podrá modificar cualquier dato personal a petición del árbitro si es que alguno de estos cambiase y además podrá añadir y borrar excepciones de este. El designador también podrá añadirle a ese árbitro en concreto uno de los partidos que no estén aún designados y de igual forma podrá también eliminarle alguno manualmente. Por su parte, el árbitro obviamente podrá modificar sus datos personales (excepto la categoría, la cual solo podrá modificar el designador, para evitar que algún usuario pueda falsear este campo para pitar partidos de categorías superiores), añadir o eliminar excepciones de cualquier tipo y además podrá confirmar sus designaciones.

El designador será el encargado de eliminar algún árbitro que abandone el comité. También podrá eliminar a un usuario de nueva creación que realmente no sea un árbitro del comité.

### **Gestión de notificaciones**

El designador tendrá total control sobre este aspecto. Las notificaciones se utilizan para la gestión de usuarios habitual pero la funcionalidad más destacada de este aspecto es la notificación a los árbitros de los partidos que le han sido designados para esa jornada. De manera añadida, el designador podrá recordar mediante el mismo tipo de notificación vía email los partidos no confirmados aún, estando en su mano el número de recordatorios que quiera realizar.

### <span id="page-50-0"></span>5.3 SISTEMA DE NOTIFICACIONES

En el proyecto se ofrece o utiliza el envío de notificaciones para diferentes tareas. Estos serán enviados desde el correo tfgdesignaciones@gmail.com. Por motivos legales, sólo se han enviado mensajes los árbitros cuyo email corresponde con un correo de tipo personal, evitando el envío de mensajes a cualquier otra dirección de correo que no nos haya dado permisos para ello.

Las notificaciones generadas por el sistema serán:

- Notificación de confirmación de correo electrónico cuando finaliza el proceso de registro.
- Notificación de recuperación de contraseña.
- Notificación de contraseña recuperada y nueva contraseña definida.
- Notificación de permisos de designador aceptados en caso de haberlos solicitado en el proceso de registro.
- Notificación de designación asignada para el fin de semana.
- Notificación de recordatorio de una designación aún por confirmar.

Algunas de las notificaciones contienen a su vez algún enlace con el que el usuario deberá interactuar en el caso de querer verificar su cuenta o si quiere iniciar sesión para confirmar una designación nueva o una designación que aún no haya confirmado.

# <span id="page-51-0"></span>**6. CONCLUSIÓN**

Para hablar sobre las conclusiones, no me parece mala idea retomar los objetivos marcados en la propuesta del TFG que fue aprobada para la realización del proyecto final. Las iremos comentando individualmente:

1. Crear un algoritmo que tenga en cuenta ciertos parámetros y no ocasione molestias ni errores a la hora de realizar todas las asignaciones. Se estudiará la posibilidad de añadir campos como la "confianza" que podrán ser modificados por el designador para que ciertos árbitros tengan más posibilidades de ser designados en ciertos partidos si es que así lo quisiera el designador.

El algoritmo de designación finalmente ha sido creado muy satisfactoriamente y se consiguen los objetivos iniciales comentados con anterioridad: designar todos los partidos a árbitros que verdaderamente puedan pitarlos tratando de conseguir la mayor equidad posible.

No se ha desarrollado finalmente la idea de añadir algún campo como la confianza de la que se habla, por lo que, por sacar un inconveniente, el Designador deberá designar manualmente los partidos que desee asignar a algún árbitro en concreto para no dejarlo en las manos del azar. Después puede ejecutar con normalidad la designación automática, por lo que el escenario no cambia mucho.

El algoritmo final me parece un acierto completo y al ser la funcionalidad más importante del proyecto se la ha trato con especial "mimo", lo que también ha ayudado a que el resultado haya sido más que satisfactorio.

2. Importar un PDF, bloc de notas u otro documento con información sobre los partidos de la jornada y ser capaz de volcar todos estos datos directamente a la base de datos. Se intentarán buscar delimitadores u otro tipo de patrones que pueda hacer esto posible. Es el objetivo más complicado de conseguir.

Este objetivo ha sido solventado sin ningún tipo de variación sobre la deseada al principio del proyecto. Utilizamos el documento de tipo Excel que recibe el Designador por parte de la FCYLF con los partidos del fin de semana de las distintas categorías y se introducen todos correctamente en el sistema consiguiendo un 100% de valores volcados con éxito. Esta funcionalidad ha agilizado muchísimo la tarea de volcado de datos de los partidos y sin ella, es posible que la aplicación cayera en desuso por lo pesado que sería hacer el traspaso manualmente de todos los partidos, por lo que ha sido fundamental su éxito.

3. Obtener una aplicación web desde la cual los árbitros puedan acceder a sus partidos designados, ver los últimos informes que han tenido, tener un perfil con un plan de entrenamiento... etc. Que sirva como un portal de información también para los árbitros y pueda ser utilizada por ellos también.

Lo que se buscaba desde el principio era una aplicación que los árbitros quisieran usar, proporcionándoles información y acciones que pudieran atraerles para aprender a usarla. En líneas general, el objetivo ha sido más que completado, ofreciendo a los árbitros la edición de su perfil prácticamente en su totalidad, información de los partidos designados y capacidad de confirmarlos, posibilidad de descargar informes, etc. Pero es cierto que finalmente no se ha podido implementar ese plan de entrenamiento personal que se pensaba aplicar al principio del desarrollo del proyecto. El motivo ha sido básicamente la falta de tiempo para desarrollar esta funcionalidad, ya que los conocimientos para hacerlo posible los tengo y hemos desarrollado funcionalidades similares como la de descargar los informes.

- Envío de notificaciones a través del email cuando has sido designado para un partido o para otro tipo de tareas.

Totalmente logrado este objetivo, llegando a implementar una gestión de notificaciones en distintas situaciones como recuperación de contraseñas, respuesta a la solicitud de permisos de designador, recibir una designación o recordar una designación no confirmada.

- Lograr todo esto lo más simple posible para que en un futuro pueda ser manejada o gestionada por un designador real y no tenga dificultad de entender la aplicación.

Otro objetivo que podríamos considerar completado, ya que creo que finalmente el diseño del prototipo web es muy intuitivo y sencillo de manejar, sin prácticamente ninguna ambigüedad y siendo en todo momento clara con las acciones que ofrece. Creo que cualquier Designador de cualquier designación sería capaz de utilizar esta sencilla pero muy útil aplicación.

Respecto a las tecnologías utilizadas (HTML, CSS, JS, PHP, SQL y Apache) tenía los conocimientos básicos en todas ellas por no ser las más usadas en el Grado (Java y C++). Después del desarrollo del proyecto al completo, creo que he adquirido conocimientos suficientes como para poder desarrollar otro tipo de proyectos con estas tecnologías.

La combinación de HTML, PHP y JS me ha sorprendido gratamente y me parece que se complementan a la perfección, aunque si bien es cierto que quizá podría haber utilizado JS más de lo que lo he hecho en este proyecto, aunque considero que no ha sido poco.

Aunque si bien es cierto que CSS apenas he tocado debido a que el diseño en mayor parte ha corrido a cargo de las plantillas de Bootstrap, cuando se ha tenido que modificar cualquier elemento no he tenido problema. Esta tecnología es sin duda la que más problemas me causa en algunas ocasiones y creo que gracias a este proyecto me he familiarizado un poco más con ella.

En cuanto a Apache, no hay mucho que comentar de este popular servidor local que no da ningún problema para implementar cualquier prototipo funcional web y ofrece una sencillez tremenda. Por otro lado, SQL es ya conocido por mi parte, debido a otros proyecto propios y laborables en los que he participado, por lo que esto sólo ha sumado más experiencia al saco.

En lo personal, hay que destacar que el desarrollo de este proyecto es obligado a realizarse compaginando un trabajo con un horario laboral de tipo partido, provocando que esto se haga mucho más costoso de lo que en un principio era. Por lo que conseguir un objetivo final de este calibre hace que me sienta muy orgulloso del trabajo realizado.

Además, creo que se ha conseguido demostrar todos los conocimientos adquiridos durante el Grado en Ingeniería Informática y a través de estos hemos obtenido un prototipo web totalmente funcional que podría ser utilizado hoy mismo.

Se ha llevado también a cabo una documentación completa y detallada del proyecto que, aunque se tenían los conocimientos teóricos, nunca se había hecho en esta magnitud, por lo que también me siento orgulloso del trabajo realizado en este aspecto. Durante ella me he basado sobre todo en los conocimientos adquiridos en las materias de Ingeniería del Software y Gestión de Proyectos mayoritariamente.

# <span id="page-54-0"></span>**7. FUTURO**

Esta aplicación web ofrece una funcionalidad suficiente como para pasar a un servidor web y comenzar a usarse en alguna de las delegaciones provinciales del CTA, pero es cierto que siempre se puede mejorar y creo que se podría mejorar en muchos aspectos, sobre todo ampliando funcionalidad:

- Sería buena idea poder ofrecer la ubicación del campo en el que se juega cada partido. Aunque no fuese necesario mostrarlo en cada partido de la pestaña correspondiente al Designador, creo que estaría bien poder mostrarlo en la designación que le aparece al árbitro en su perfil.

- Utilizando también la funcionalidad de la ubicación (posiblemente incorporando alguna API de Google Maps) también trataría de identificar de esta manera si la ubicación del campo en el que se disputará el encuentro corresponde con uno de los pueblos de la delegación, para así saber si el árbitro debe tener coche o no. Actualmente se busca la cadena en el campo del nombre del campo en el que se va a jugar.

- Siguiendo con el tema de la ubicación, se podría dar prioridad a los árbitros que viven más cerca del campo donde se va a disputar el encuentro, aunque esto habría que meterlo en el algoritmo de designación con mucho cuidado.

- Se podría ofrecer algún tipo de buscador en la página que muestra todo el listado de partidos para poder encontrar rápidamente el encuentro que buscas, sobre todo si el que buscas justo es uno de los últimos, el Designador tendrá que hacer scroll hasta abajo del todo y no tiene otra forma de llegar hasta él.

- Evidentemente, se podría escalar a otra delegación más grande, ya que sólo se han tenido en cuenta los partidos de ámbito provincial, por lo que el único rol que puede desempeñar el árbitro es el de árbitro principal, ya que no cabe la posibilidad de llevar árbitros asistentes, pero en el código hay mucha funcionalidad desarrollada para habilitar esta opción y meter partidos con asistentes, aunque habría que pulirla y realizar pruebas.

- En cuanto al diseño, es probable que no consiga que la web sea de las más bonitas, por lo que sería recomendable buscar algunas transiciones o temas que consiguieran darle un toque más elegante a nuestra aplicación web.

- Añadir la posibilidad de confirmar un partido desde el propio correo electrónico cuando se notifica de la designación o se recuerda una designación no confirmada, validando que se trate realmente de ese árbitro.

# <span id="page-55-0"></span>**8. BIBLIOGRAFÍA**

A continuación, se indicarán algunos de los enlaces a los que se han accedido para la documentación que se ha redactado:

- ✓ Plantillas Bootstrap: <https://getbootstrap.com/docs/4.0/getting-started/introduction/>
- ✓ Manual de funciones PHP: <https://www.php.net/manual/es/indexes.functions.php>
- ✓ Conceptos teóricos varios como sobre PDO: <https://www.pildorasinformaticas.es/>
- ✓ Biblioteca PHPSpreadSheet: <https://phpspreadsheet.readthedocs.io/en/latest/>
- ✓ Envío de correos mediante PHPMailer: <https://github.com/PHPMailer/PHPMailer>
- ✓ Refuerzo de los conocimientos básicos sobre el lenguaje JavaScript: <https://developer.mozilla.org/es/docs/Web/JavaScript>
- ✓ Conocimientos básicos sobre Ajax: [https://code.tutsplus.com/es/tutorials/how-to-use-ajax-in-php-and-jquery-](https://code.tutsplus.com/es/tutorials/how-to-use-ajax-in-php-and-jquery--cms-32494) [cms-32494](https://code.tutsplus.com/es/tutorials/how-to-use-ajax-in-php-and-jquery--cms-32494)
- ✓ Resolución de dudas varias: <https://es.stackoverflow.com/>
- ✓ Refuerzo sobre los conocimientos básicos sobre del lenguaje HTML: [Lenguaje HTML | Documentación sobre desarrollo web -](https://lenguajehtml.com/) Lenguaje **[HTML](https://lenguajehtml.com/)**
- ✓ Configuración correcta: <https://www.mclibre.org/consultar/php/otros/php-configuracion-1.html>
- ✓ Guía sobre diagramas de despliegue: [https://creately.com/blog/es/diagramas/tutorial-de-diagrama-de](https://creately.com/blog/es/diagramas/tutorial-de-diagrama-de-despliegue/)[despliegue/](https://creately.com/blog/es/diagramas/tutorial-de-diagrama-de-despliegue/)